# WikiPathways Tutorial

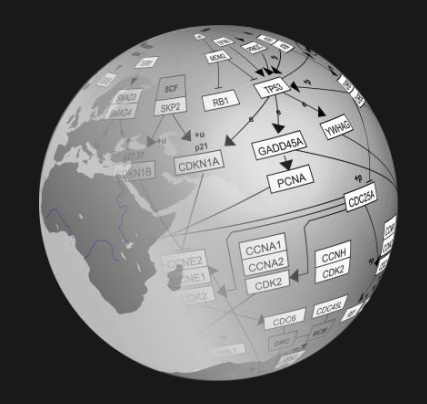

### Mining biological pathways and more…

Thomas Kelder

### www.wikipathways.org

- · Wiki for biological pathways
- Free and open pathway resource  $\bullet$
- Share, curate and discuss!

#### Latest edits

#### Today

 $\sim$  Cardiovascular Signaling (Rattus norvegicus) by **Thomas Kelder** 

#### 12 March 2009

TNF-alpha/NF-kB Signaling Pathway (Homo sapiens) by Alexander Pico

#### 11 March 2009

Endochondral Ossification (Homo sapiens) by Alla

#### **Latest discussions**

#### Today

Reverted to previous version (1) by Thomas Kelder

#### 12 March 2009

Connecting Edges (1) by Alexander Pico

#### **Statistics**

- There are 1351 pathways
- Number of pathways (and unique genes) per species:

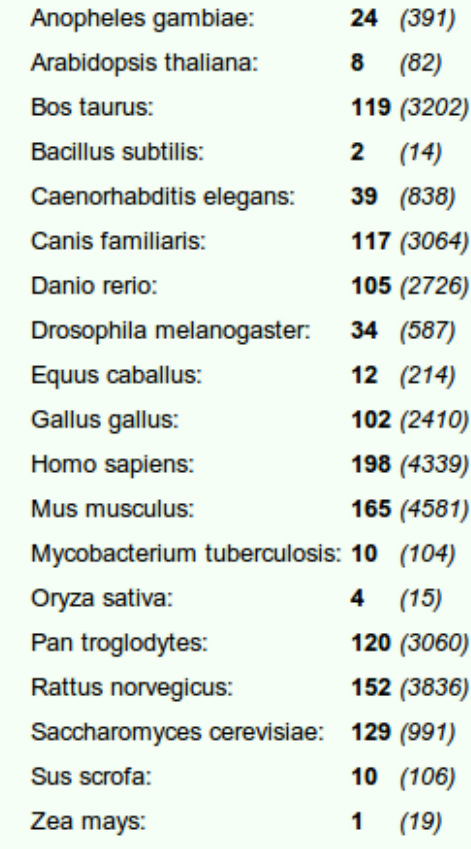

There are 1,250 registered users

### **Topics**

### • How to…

- Find and filter pathway information
- Download pathway information
- Use it in your research
- Integrate it with other resources

# **Topics**

- Pathway information and curation
- WikiPathways design & tools
- Web service
- Real life examples

# Pathway information and curation

### Biological pathways

• Organize our knowledge about biology

- Using graphics:
	- Intuitive representation of complex systems
	- Facilitates communication and discussion
	- Visualization of experimental data

### Organize knowledge

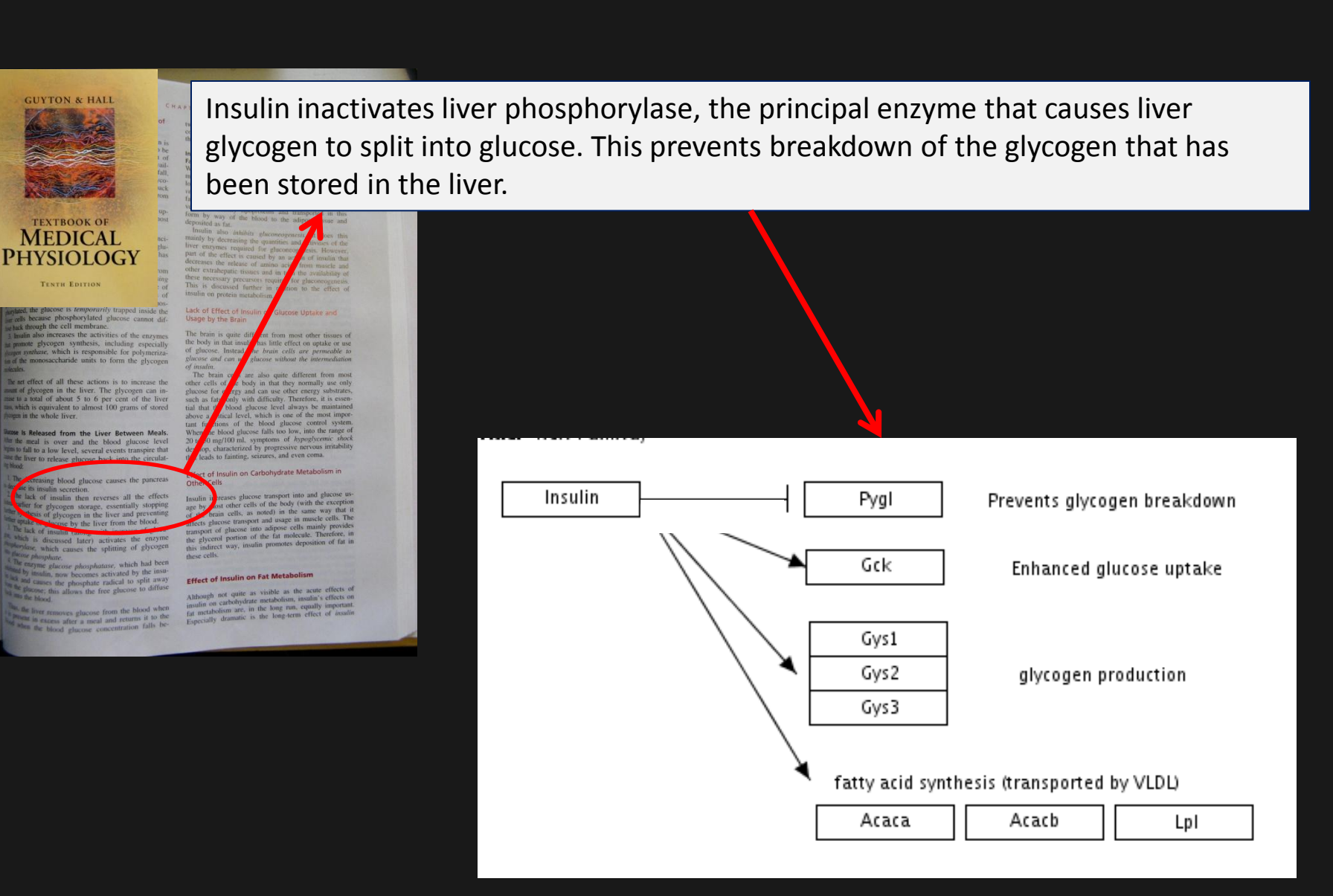

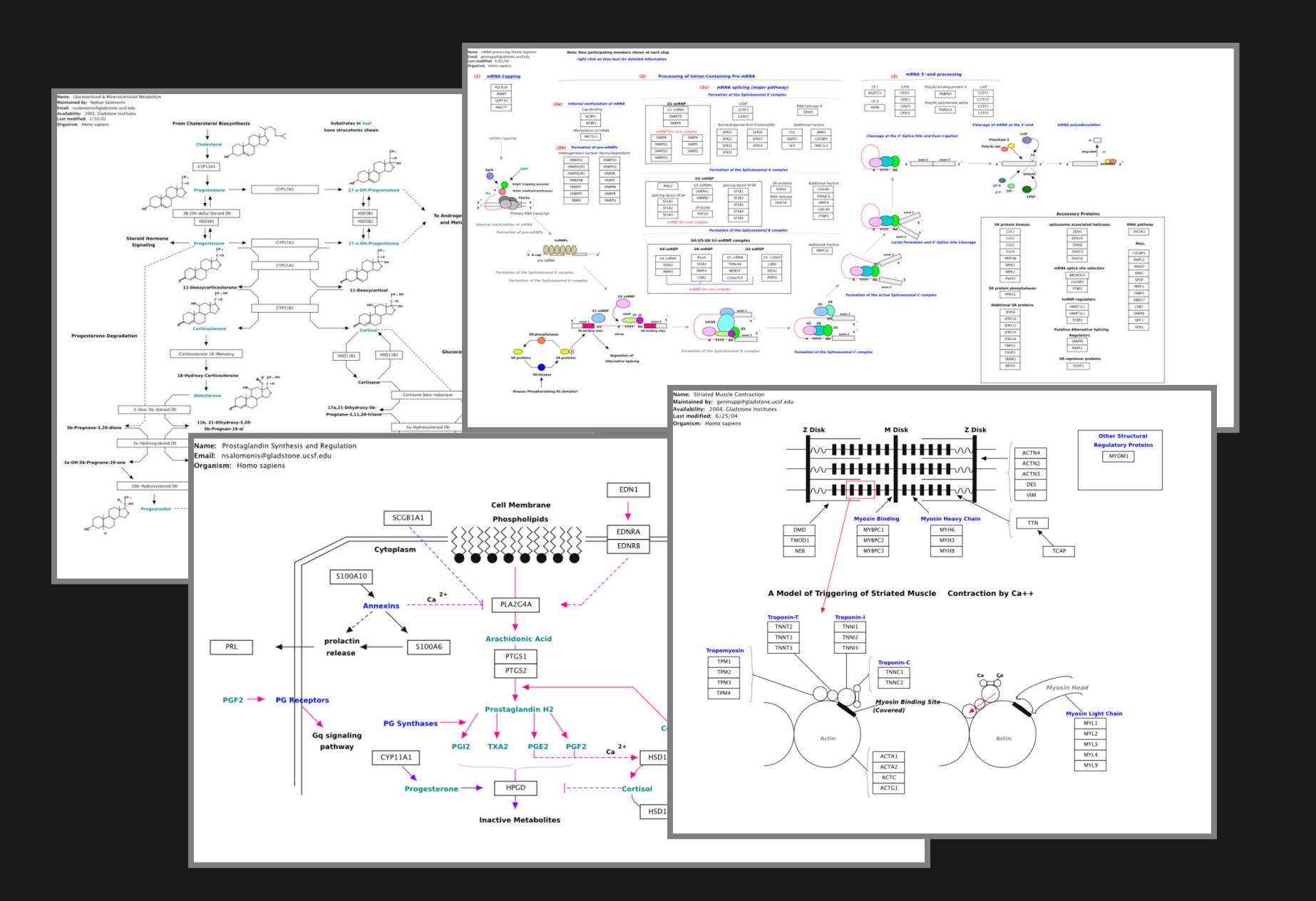

### How pathway information is used

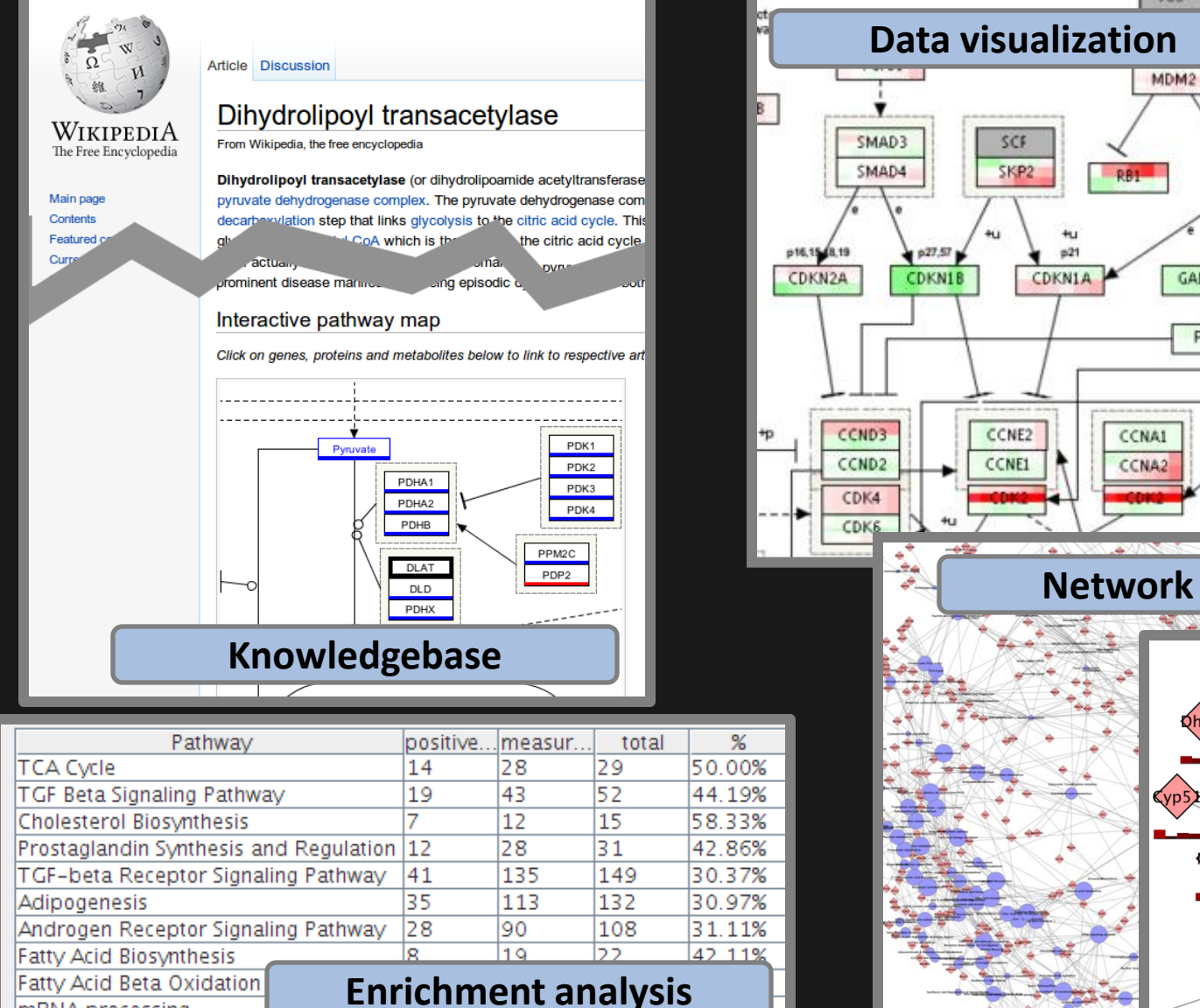

mRNA processing

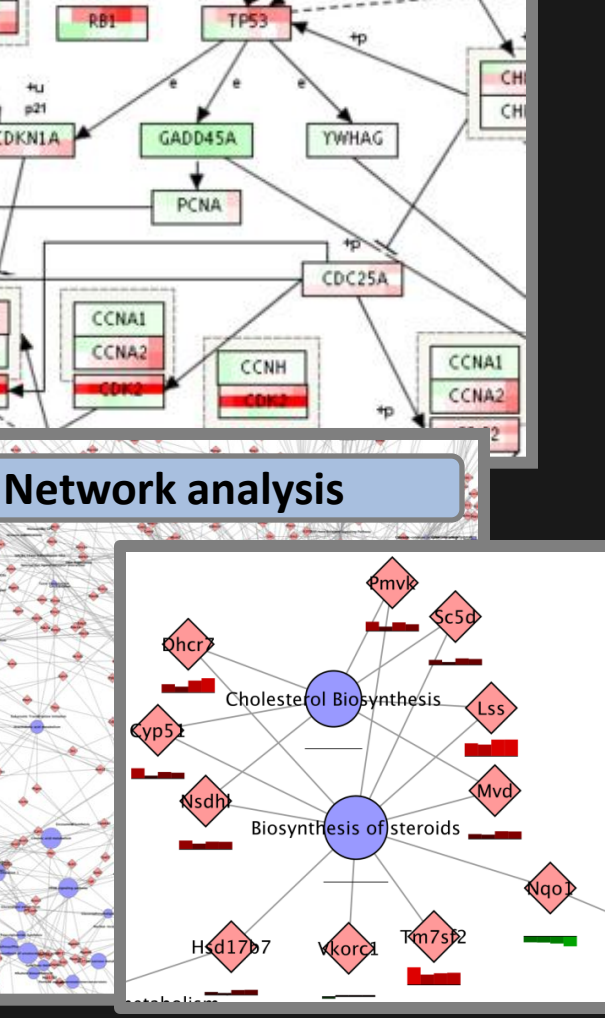

**ATP** 

ATM:

PRKDC

### Challenges of curating pathways

• Not just an image **DataNodes View all 21 DataNodes** – Relations **Name** 网 Type **网** Database reference 网 – Annotations Dehydroascorbate Metabolite 10280 (PubChem) **L-DOPA** Metabolite 6047 (PubChem) – Literature referencesAdrenaline Metabolite 5816 (PubChem) Th GeneProduct 25085 (Entrez Gene) Pah GeneProduct 24616 (Entrez Gene) 11, 12, 14, 16  $21 - 25$ Pah Th L-tyrosine Phenylalanine O<sub>2</sub> 02 tetrahydropbio **Bibliography** 1. Hazra A, Wu K, Kraft P, Fuchs CS, Giovannucci EL, and Hunter DJ. Twenty-four nonmetabolic pathway and risk of colorectal adenoma in the Nurses' Health Study. Ca doi:10.1093/carcin/bgm062 pmid:17389618. PubMed HubMed [dd0]

### Challenges of wikifying pathways

• Most wiki engines are designed for textual information

• Our pathways are stored as XML and rendered using Java libraries

# WikiPathways design & pathway tools

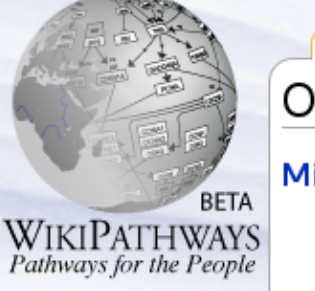

#### navigation

- $Home$
- $=$  Help

#### pathway

- $Create$
- **Browse**
- $\blacksquare$  Wish List
- Download

#### overview

- Recent Changes
- Most Viewed
- Most Edited
- New Pathways

#### community

- $A$ boutus
- Contact us
- GenMAPP Portal
- **BiGCaT Portal**
- $Micronutrient$ Portal

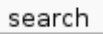

Google<sup>74</sup> Custom Search

#### $\Box$  titles only

#### toolbox

- What links here
- Related changes
- Special pages
- 
- 

#### pathway discussion edit history delete protect unwatch One Carbon Metabolism (Homo sapiens)

**&** Thomas

my talk my preferences

#### Michiel Adriaens, Frank, Thomas Kelder, Txr24, et al.

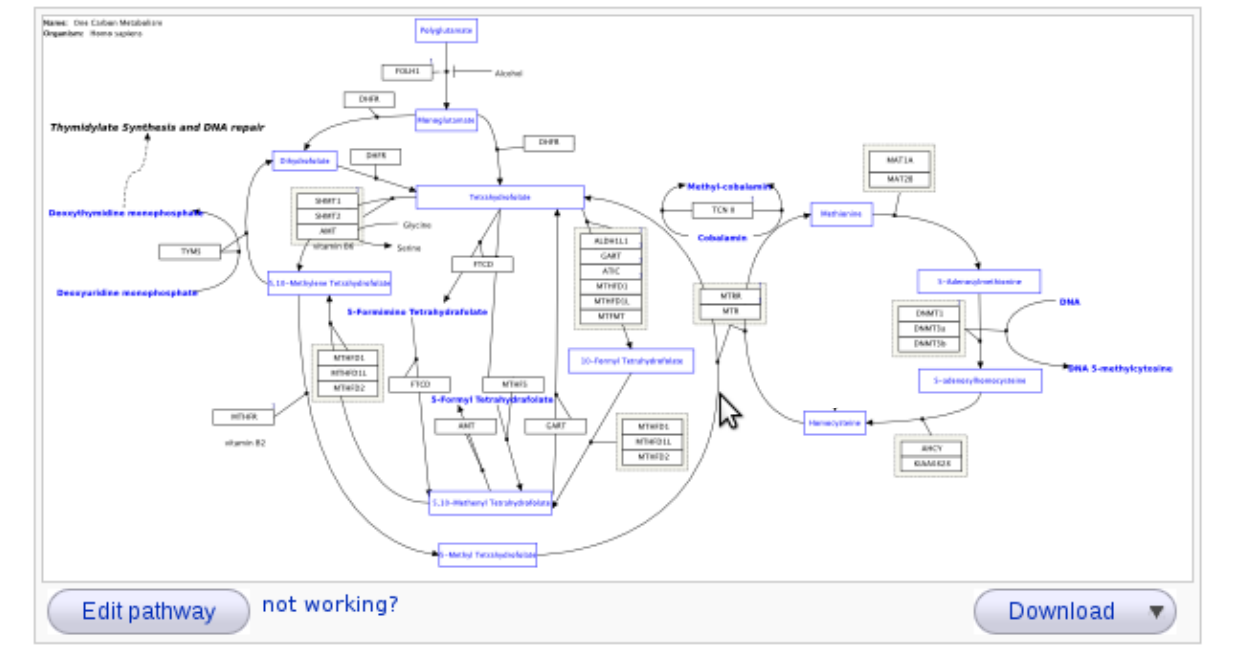

#### Contents [hide] 1 Curation Tags 2 Description 3 Bibliography 4 Categories 5 History

log out

my watchlist my contributions

- 6 Pathway Info
	- 6.1 DataNodes

This one-carbon metabolism pathway is centered around folate. Folate has two key carbon-carbon double bonds. edit Saturating one of them yields dihydrofolate (DHF) and adding an additional molecule of hydrogen across the second yields tetrahydrofolate (THF). The folate pathway is central to any study related to DNA methylation, dTMP synthesis or purine synthesis. Differential methylation (e.g. hypermethylation of tumor suppressors) as well as disturbances in nucleotide synthesis and repair, are associated with several forms of cancer. There are also indications that hypermethylation is involved in the progression of adenomas to cancer.

#### Bibliography

Description

1. Hazra A, Wu K, Kraft P, Fuchs CS, Giovannucci EL, Hunter DJ, Twenty-four non-synonymous polymorphisms in the one-carbon metabolic pathway and riskof colorectal adenoma in the Nurses' Health Study.; Carcinogenesis, 2007 -PubMed @

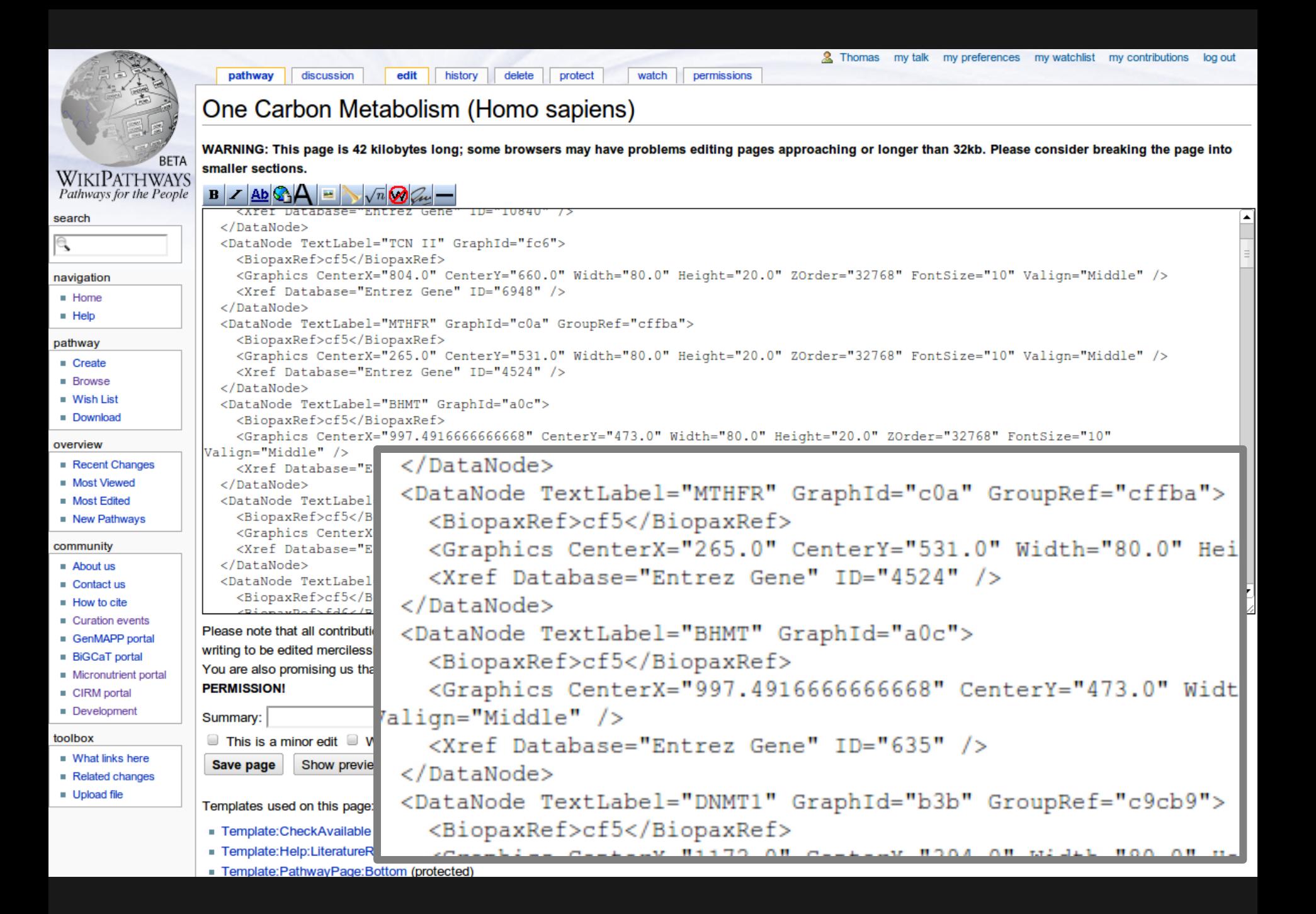

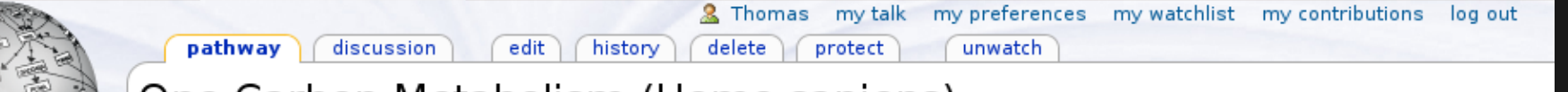

### One Carbon Metabolism (Homo sapiens)

#### Michiel Adriaens, Frank, Thomas Kelder, Txr24, et al.

**WIKIPATHWAYS** Pathways for the People

**BETA** 

#### navigation

- $Home$
- $=$  Help

#### pathway

- $Create$
- **Browse**
- $\blacksquare$  Wish List
- Download

#### overview

- Recent Changes
- Most Viewed
- Most Edited
- New Pathways

#### community

- $A$ boutus
- Contact us
- GenMAPP Portal
- **BiGCaT Portal**
- $Micronutrient$ Portal

#### search

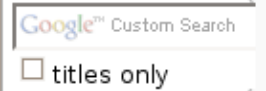

#### toolbox

- What links here
- Related changes
- Special pages

**Name:** One Carbon Metabolist **Noted** common  $T$  FOLH1 049. DHFR.  $D = 18$ MAT14 MAT26  $941$ TON II Serr; ANT TYMS.  $\frac{1}{\sqrt{2}}$ ATH. **S-Adenaudranthum MTB VTHF MTR** DAMTI **UTTU DAMTS NATTIE** MTHIDI. 10-Ferrari Tetrahudrahia MINGU MTWIS パ HELEK MTHFDL MTHF01L of grain 8.2 AHO<sub>1</sub> MTHFB2 prking? Edit pathway  $not \iota$ **Download** Description

Contents [hide] 1 Curation Tags 2 Description 3 Bibliography 4 Categories

- 5 History
- 6 Pathway Info
	- 6.1 DataNodes

This one-carbon metabolism pathway is centered around folate. Folate has two key carbon-carbon double bonds. edit Saturating one of them yields dihydrofolate (DHF) and adding an additional molecule of hydrogen across the second yields tetrahydrofolate (THF). The folate pathway is central to any study related to DNA methylation, dTMP synthesis or purine synthesis. Differential methylation (e.g. hypermethylation of tumor suppressors) as well as disturbances in nucleotide synthesis and repair, are associated with several forms of cancer. There are also indications that hypermethylation is involved in the progression of adenomas to cancer.

#### Bibliography

1. Hazra A, Wu K, Kraft P, Fuchs CS, Giovannucci EL, Hunter DJ, Twenty-four non-synonymous polymorphisms in the one-carbon metabolic pathway and riskof colorectal adenoma in the Nurses' Health Study.; Carcinogenesis, 2007 -PubMed @

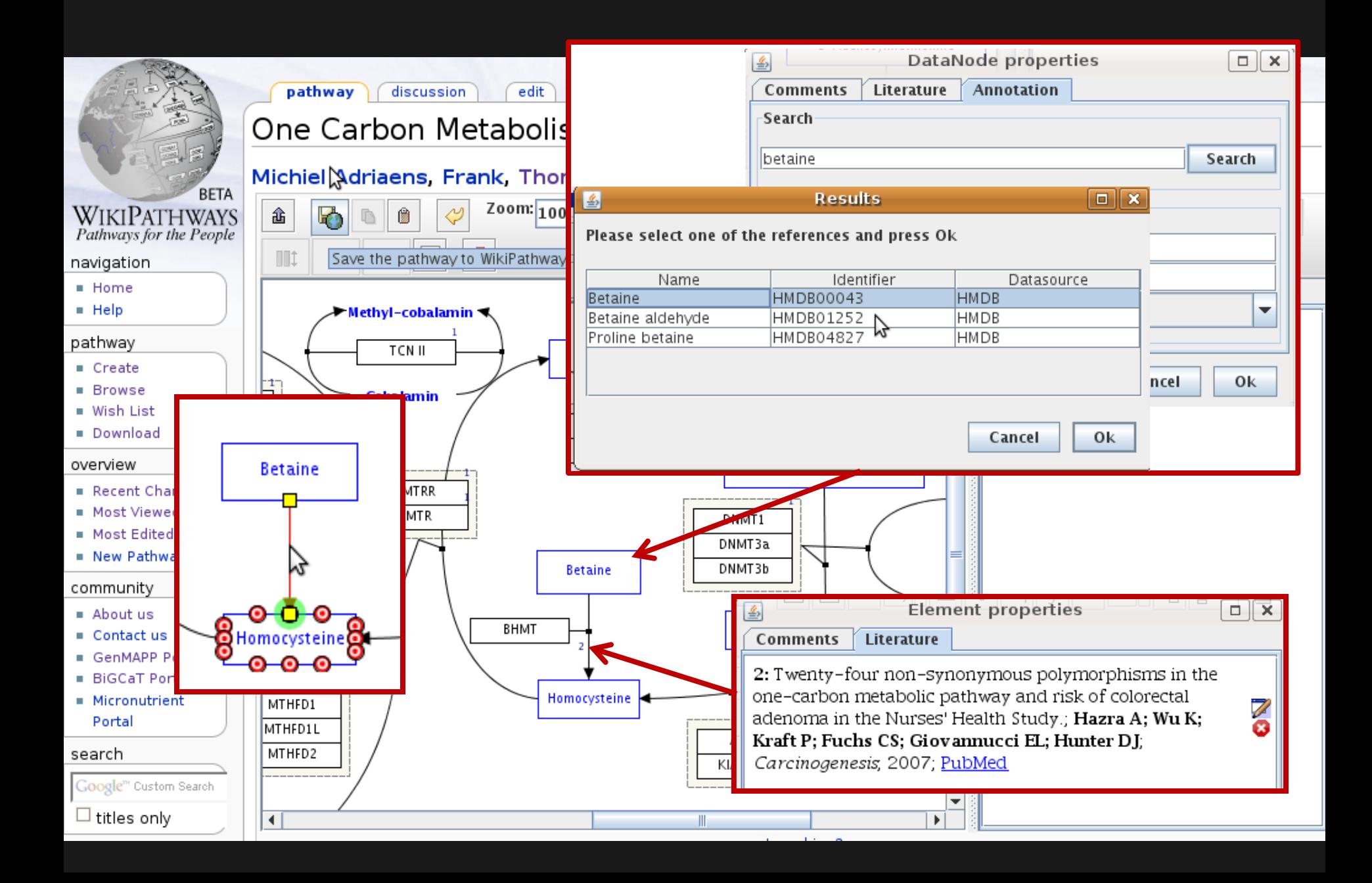

### WikiPathways data model

- Pathway identifiers
	- Unique & stable
	- WP1, WP43, WP1373

### • Curation tags provide quality annotations

**Featured pathway** This pathway will be included in the WikiPathways featured pathways collection. This is a tutorial pathway. Comment: This pathway should not be counted in the stats nor downloaded in batch Tutorial pathways will be removed periodically by the WikiPathways administrators.

• All other information is stored in GPML

### Working with the GPML format

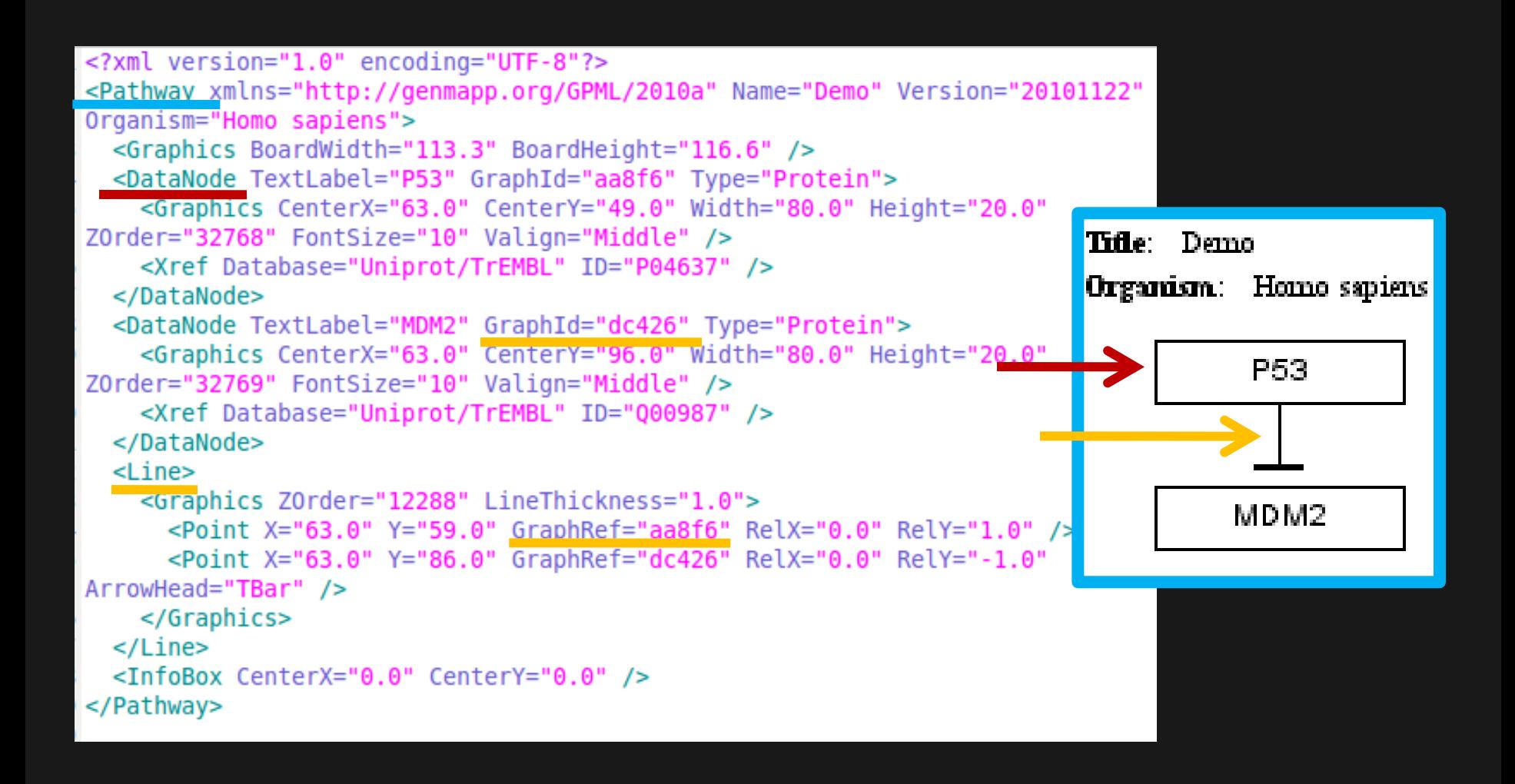

### Working with the GPML format

- XML format, platform independent
- PathVisio Java library

### org.pathvisio.model

- readFrom/writeToXml Read/write GPML
- 
- 
- 

- 
- 

Pathway **A GPML pathway** - writeToSvg Convert to image - getDataObjects Get the pathway elements - add/remove Add/remove elements

PathwayElement **An element on the pathway** - getObjectType DataNode, Line, Shape - get/setTextLabel Get or set GPML properties

org.pathvisio.view Render the pathway in your own application!

### Working with annotations

• DataNodes are annotated with an Xref

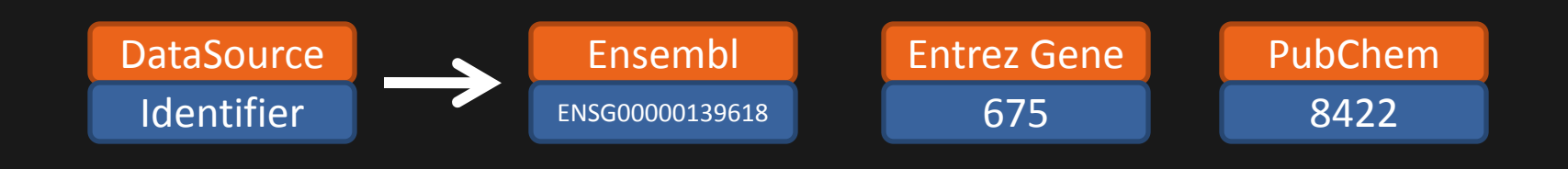

• Which DataSource to use is up to the user

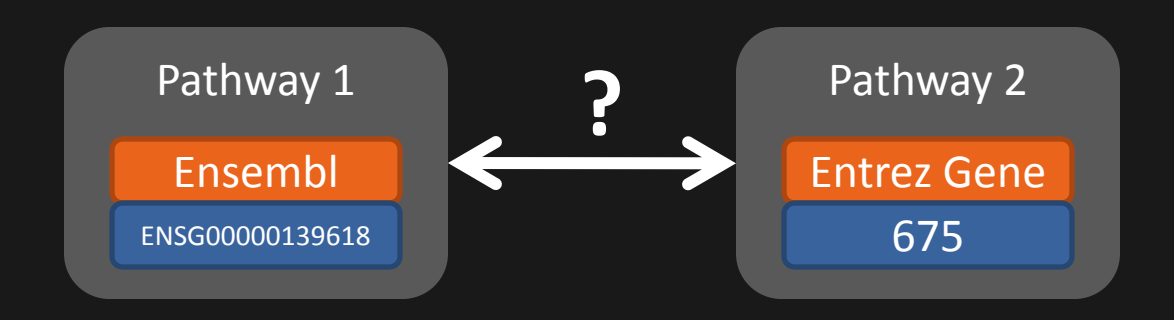

### Working with annotations

• WikiPathways provides functions where the identifiers have been mapped for you

• Use BridgeDB library for solving your own mapping problems

http://www.bridgedb.org

### Putting it all together…

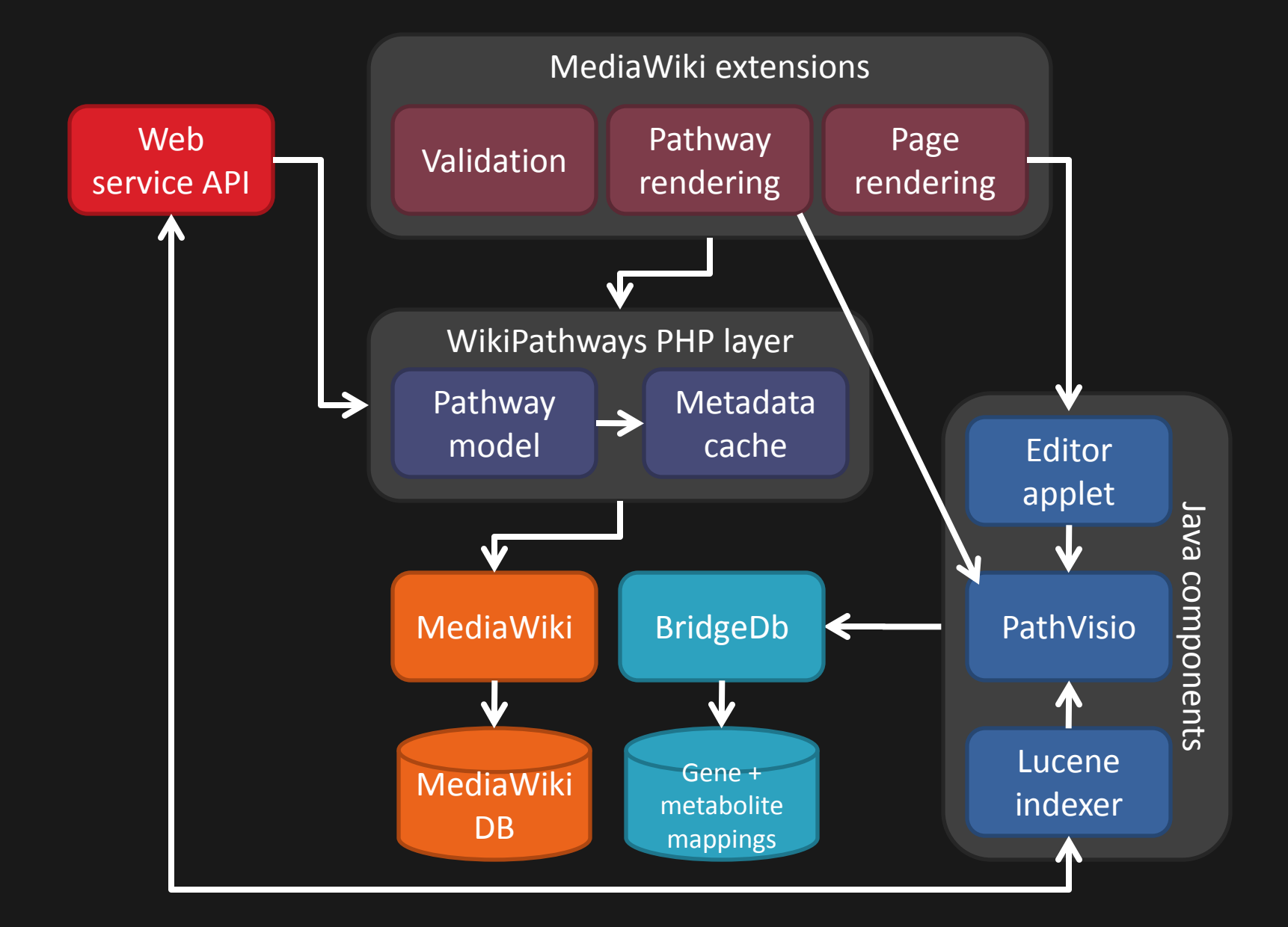

# WikiPathways Web service

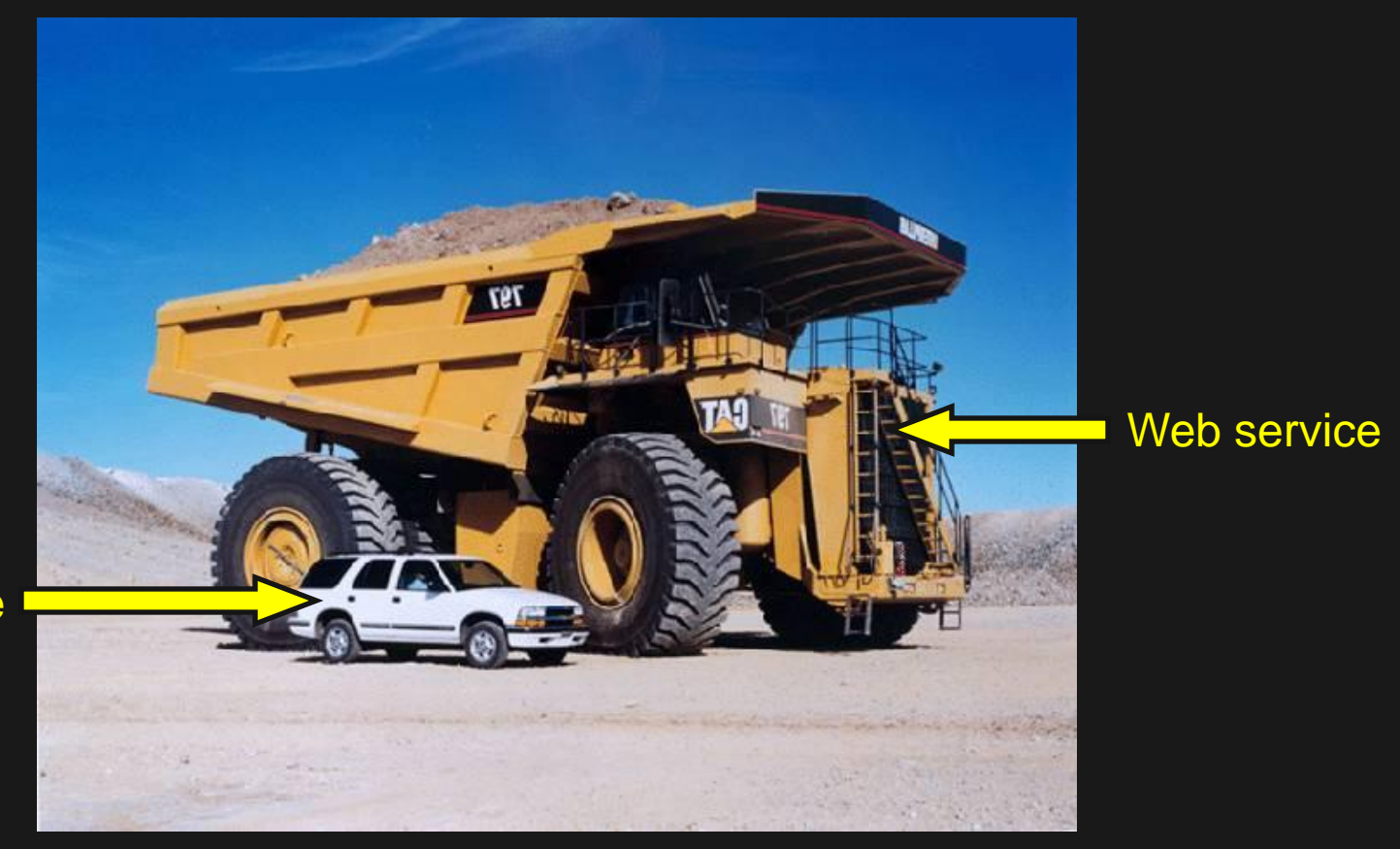

**Website** 

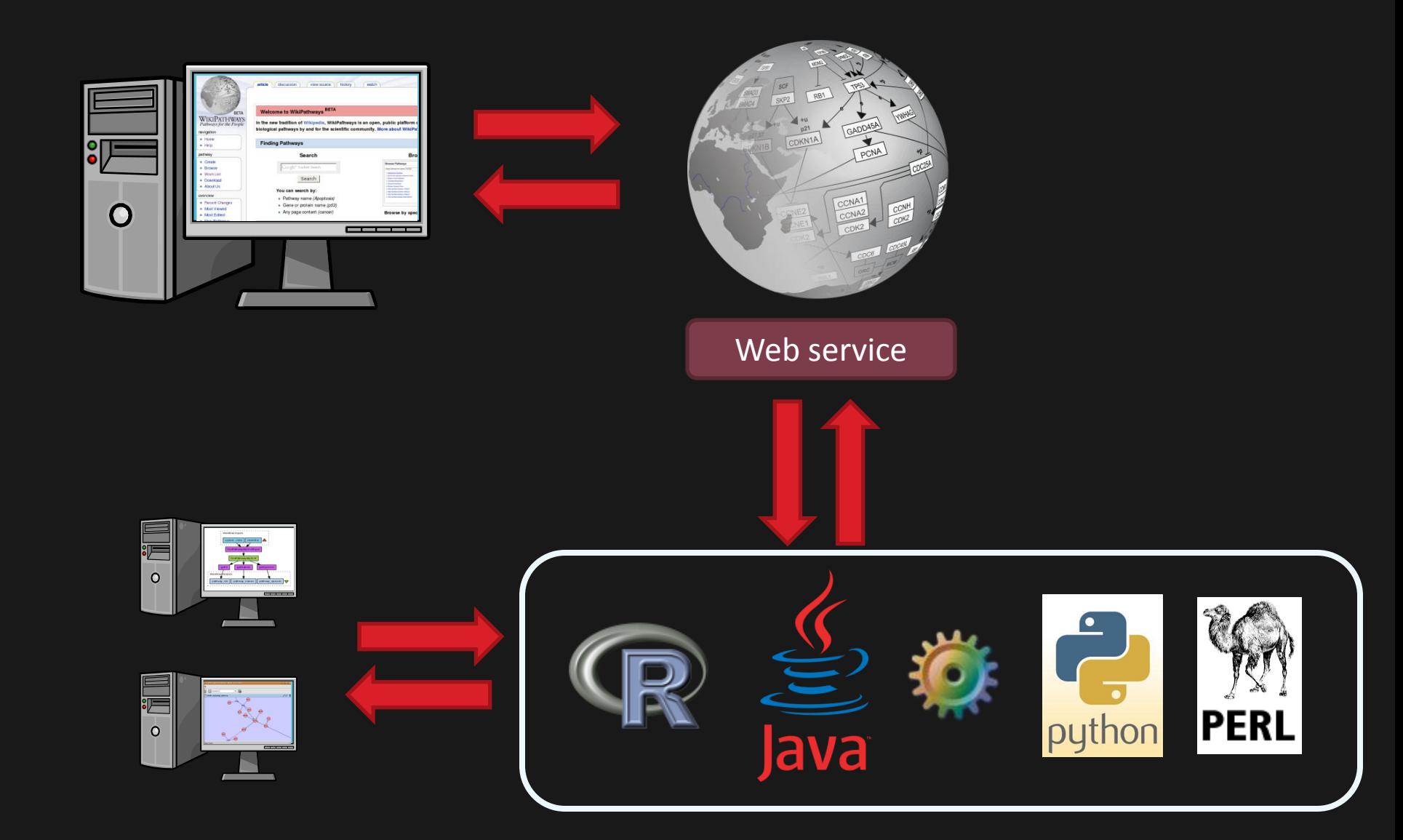

# SOAP

- Simple Object Access Protocol
- How your code 'talks' to WikiPathways

- XML-based
- Platform independent
- Language independent

#### <soapenv:Envelope

xmlns:soapenv="http://schemas.xmlsoap.org/soap/envelope/" xmlns:xsd="http://www.wso2.org/php/xsd">

<soapenv:Header/> <soapenv:Body> <xsd:listOrganisms/> </soapenv:Body> </soapenv:Envelope>

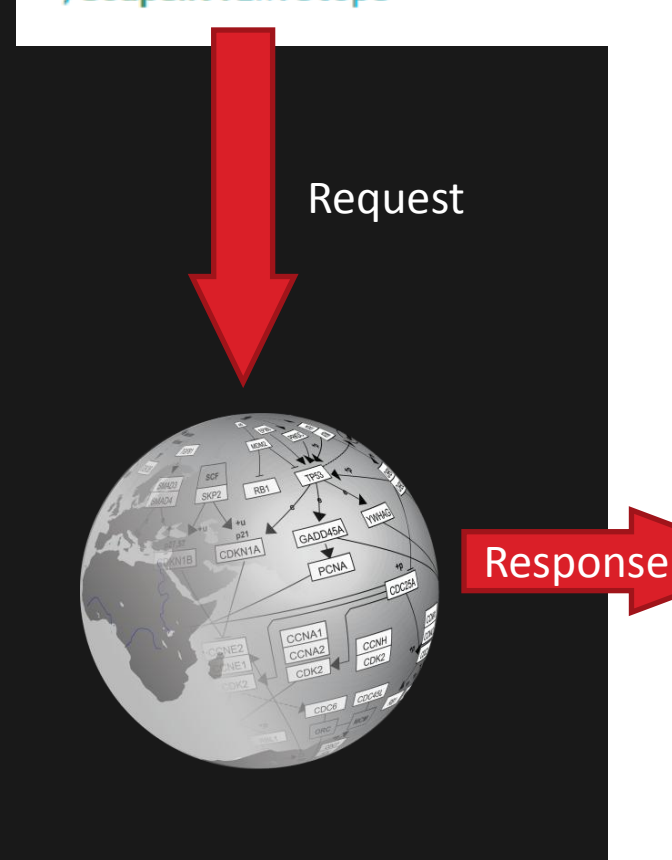

<soapenv:Envelope

xmlns:soapenv="http://schemas.xmlsoap.org/soap/envelope/"> <soapenv: Header/>

#### <soapenv:Body>

<ns1:listOrganismsResponse

xmlns:ns1="http://www.wso2.org/php/xsd"> <ns1:organisms>Anopheles gambiae</ns1:organisms> <ns1:organisms>Arabidopsis thaliana</ns1:organisms> <ns1:organisms>Bos taurus</ns1:organisms> <ns1:organisms>Bacillus subtilis</ns1:organisms> <ns1:organisms>Caenorhabditis elegans</ns1:organisms> <ns1:organisms>Canis familiaris</ns1:organisms> <ns1:organisms>Danio rerio</ns1:organisms> <ns1:organisms>Drosophila melanogaster</ns1:organisms> <ns1:organisms>Escherichia coli</ns1:organisms> <ns1:organisms>Equus caballus</ns1:organisms> <ns1:organisms>Gallus gallus</ns1:organisms> <ns1:organisms>Homo sapiens</ns1:organisms> <ns1:organisms>Mus musculus</ns1:organisms> <ns1:organisms>Mycobacterium tuberculosis</ns1:organisms> <ns1:organisms>Oryza sativa</ns1:organisms> <ns1:organisms>Pan troglodytes</ns1:organisms> <ns1:organisms>Rattus norvegicus</ns1:organisms> <ns1:organisms>Saccharomyces cerevisiae</ns1:organisms> <ns1:organisms>Sus scrofa</ns1:organisms> <ns1:organisms>Xenopus tropicalis</ns1:organisms> <ns1:organisms>Zea mays</ns1:organisms> </ns1:listOrganismsResponse> </soapenv:Body> </soapenv:Envelope>

# WSDL

• Web Services Description Language

- Defines:
	- Function signatures
	- Data structures

• Automatic client method/class generation

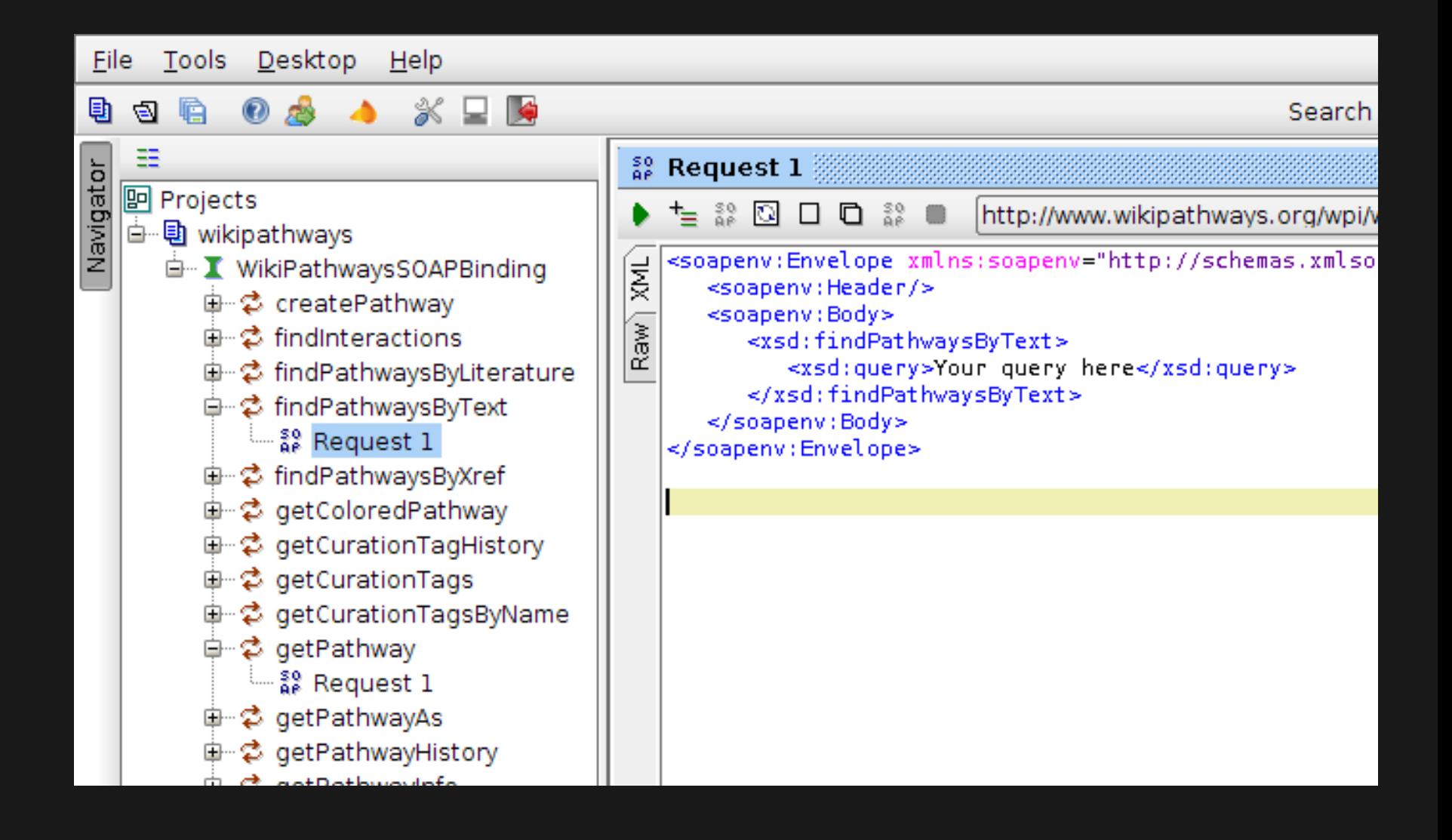

## REST

• Representational State Transfer

- URL based, HTTP requests
- Not bound to XML

- Platform independent
- Language independent

### http://www.wikipathways.org/wpi/webservice/webservice.php/**listOrganisms**

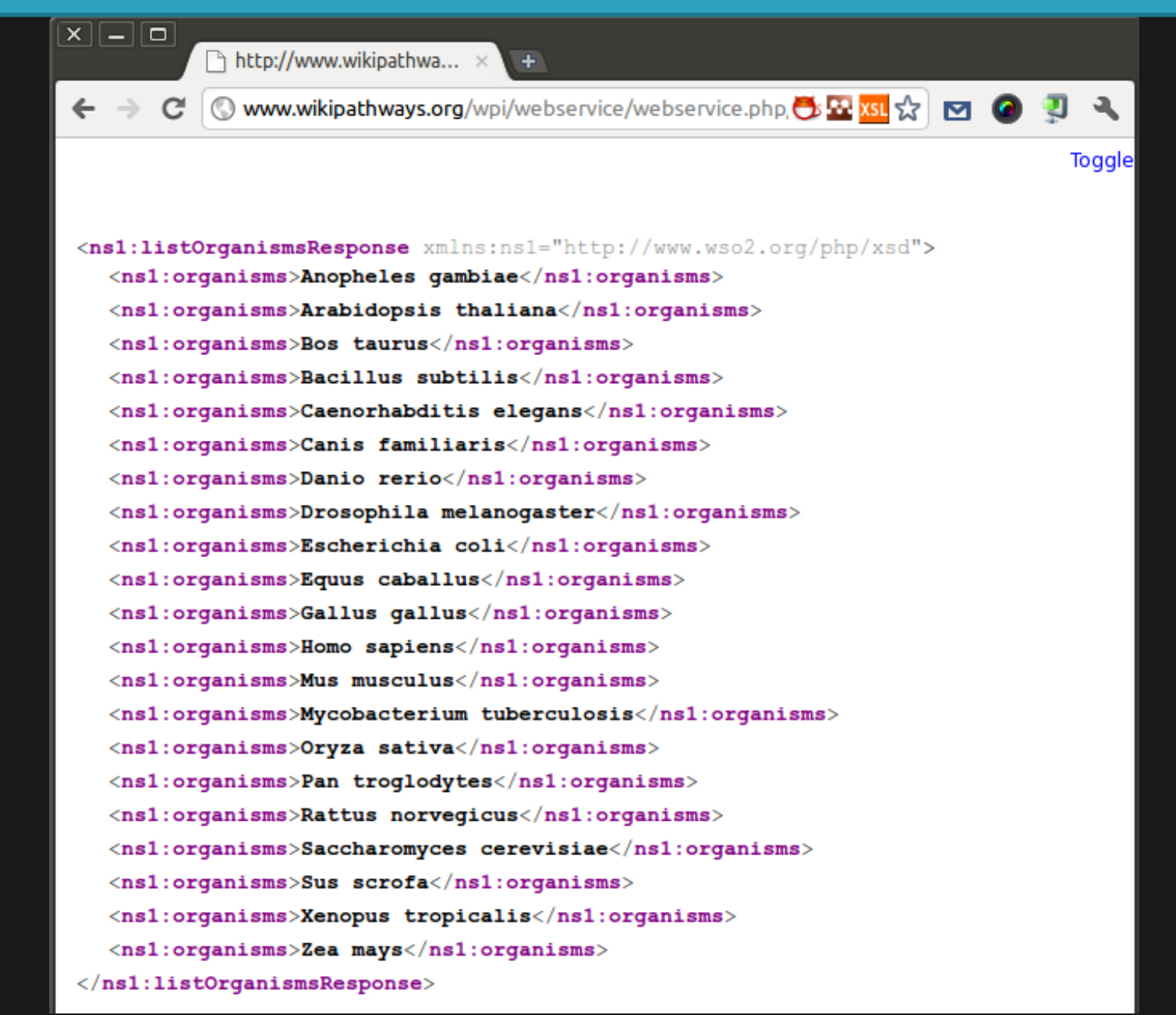

## Finding pathways

- Get all pathways / organisms listPathways listOrganisms
- Pathways with text "apoptosis" findPathwaysByText
- Pathways containing Glucose (CHEBI:17634) findPathwaysByXref
- Pathways citing *Lakin et al., Oncogene 1999* findPathwaysByLiterature

### Downloading pathways

- Get the pathway title, species, last revision getPathwayInfo
- Get the GPML

getPathway

- Other formats (SVG, PDF, PNG) getPathwayAs
- Mapped identifier list getXrefList
- Color gene boxes getColoredPathway

### Wiki information

• Get the revision history getPathwayHistory

• Recently changed pathways getRecentChanges

• Curation tags (e.g. quality annotations) getCurationTags

### Alternatives to the web service

- Download all pathways as GPML or image
- Text file with info on all pathways

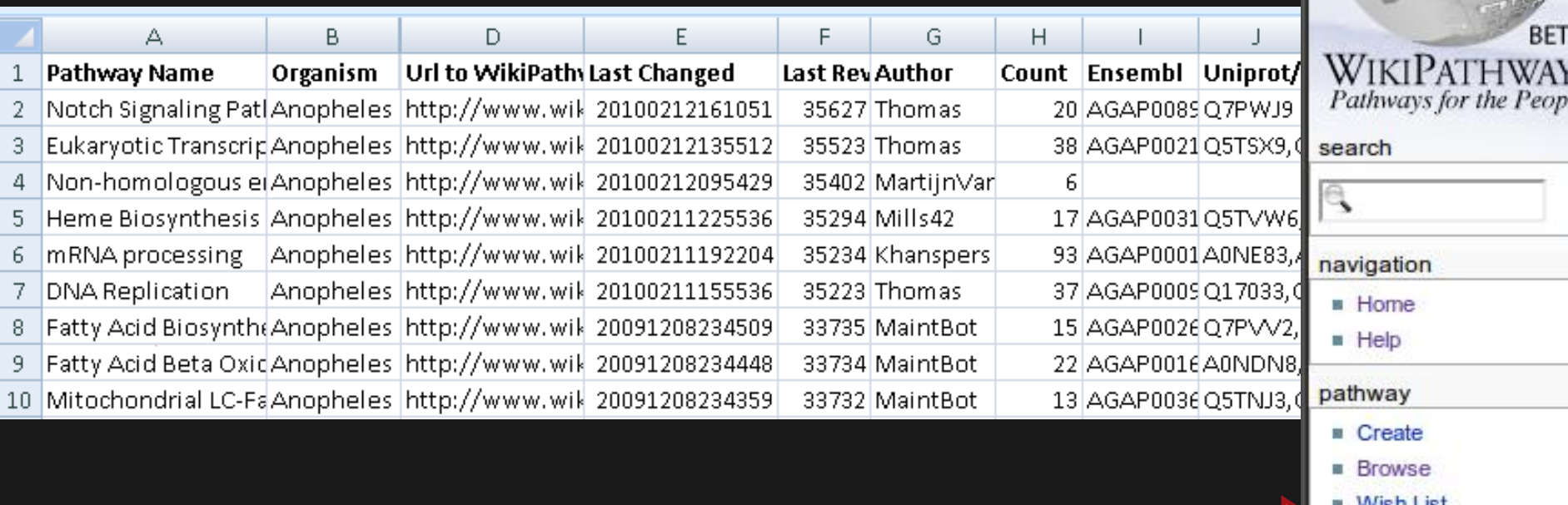

Download

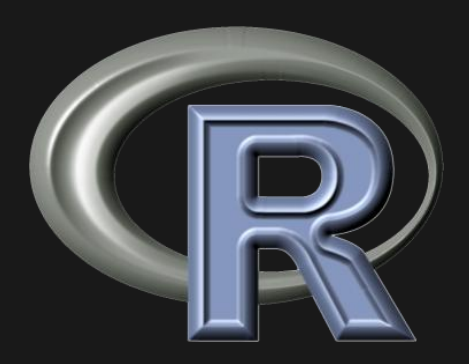

# Basic examples

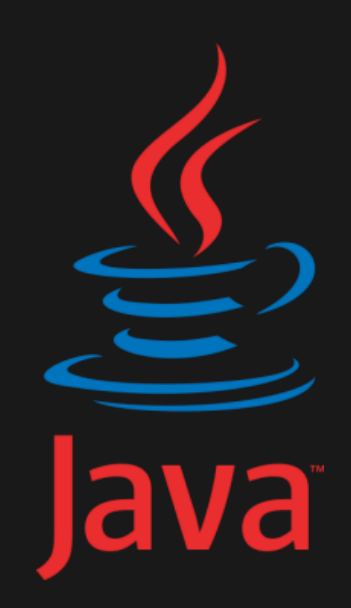

### Java example

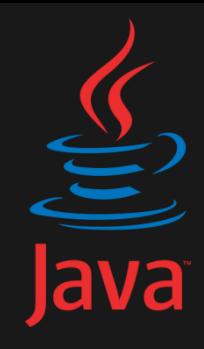

• Use the wikipathways-client library

org.pathvisio.wikipathways.WikiPathwaysClient

//Create a client to the WikiPathways web service WikiPathwaysClient client = new WikiPathwaysClient( new URL("http://www.wikipathways.org/wpi/webservice/webservice.php") ) ;

# Find pathways

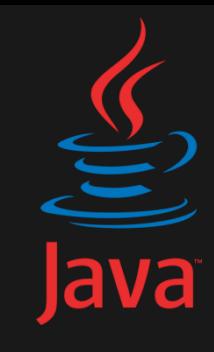

```
//Find a pathway by affymetrix probeset
Xref affy = new Xref("201746_at", DataSource.AFFY);
System out println("Searching for pathways with Affymetrix probeset " + affy);
```

```
WSSearchResult[] result = client.findPathwaysByXref(affy);for(WSSearchResult r : result) {
    System.out.println("Found pathway: " + r.getName() + " (" + r.getSpecies()
}.
```

```
Searching for pathways with Affymetrix probeset X:201746 at
Found pathway: MAPK signaling pathway (Homo sapiens)
Found pathway: G1 to S cell cycle control (Homo sapiens)
Found pathway: G1 to S cell cycle control (Homo sapiens)
Found pathway: Androgen Receptor Signaling Pathway (Homo sapiens)
Found pathway: Delta-Notch Signaling Pathway (Homo sapiens)
Found pathway: Apoptosis (Homo sapiens)
Found pathway: TGF-beta Receptor Signaling Pathway (Homo sapiens)
Enund nathway, Call cycle (Homo caniene)
```
### Extract pathway information

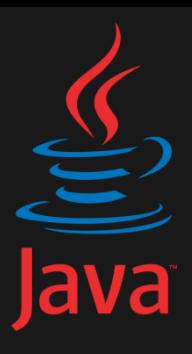

- org.pathvisio.model.Pathway
- Automatic GPML parsing

//Download a pathway from WikiPathways  $WSPathway$  wsPathway = client.getPathway("WP274"); System.out.println("Downloaded pathway " + wsPathway.getName() + ", revision " + wsPathway.getRevision()), //Create a pathway object Pathway pathway = WikiPathwaysClient.toPathway(wsPathway);

Downloaded pathway B Cell Receptor Signaling Pathway, revision 21255

### List genes, proteins and metabolites

```
//Get all genes, proteins and metabolites for a pathway
for(PathwayElement pwElm : pathway.getDataObjects()) {
    //Only take elements with type DATANODE (genes, proteins, metabolites)
    if(pwElm.getObjectType() == ObjectType.DATANODE) {
        Xref xref = pwElm.getXref();
        //Print information to the screen
        System.out.println(pwElm.getTextLabel());
        System.out.println("\t" + xref.getId() + " (" + xref.getDatabaseName() + ")");
        System.out.println("\t" + pwElm.getDataNodeType());
    ł
ł
```
#### //Save the pathway locally

pathway.writeToXml(new File(wsPathway.getName() + ".gpml"), true);

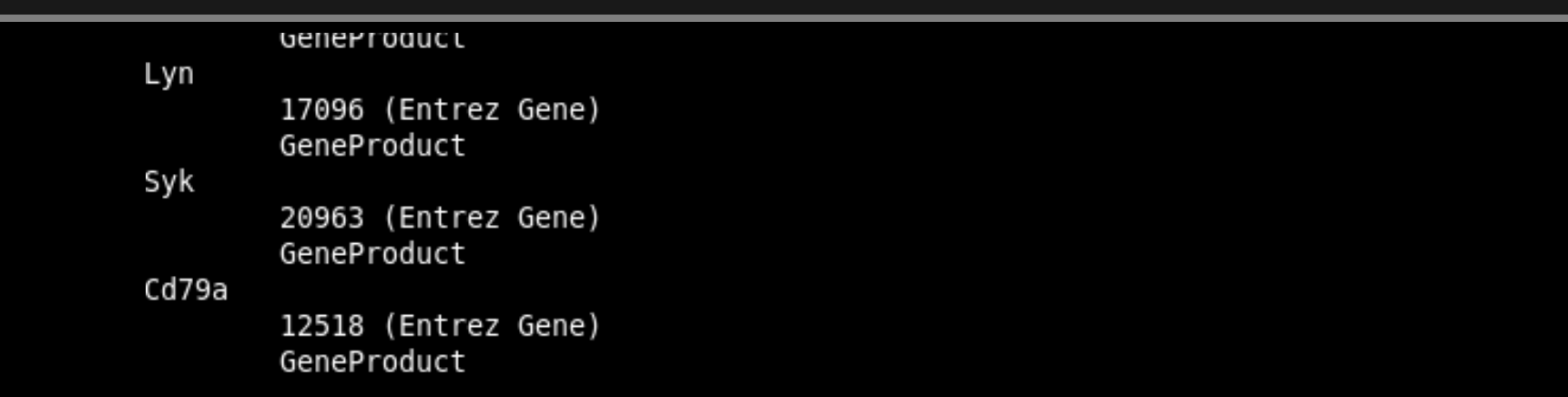

### Advantages of using Java

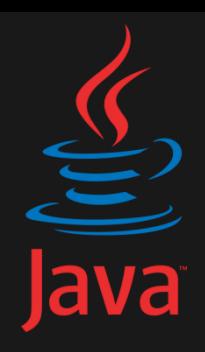

- We provide a high-level API – No need to deal with SOAP/WSDL
- Compatible with PathVisio
	- Easier GPML handling

- Compatible with BridgeDb
	- Faster and customizable identifier mapping

### R Example

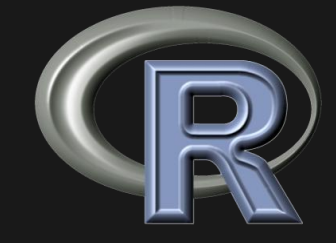

• SSOAP

http://www.omegahat.org/SSOAP/

## Install SSOAP from Bioconductor ## source("http://bioconductor.org/biocLite.R") biocLite("SSOAP")

## Load the SSOAP library ## library(SSOAP)

# List available organisms

## Create a SOAPServer instance for the web service ##  $srv = SOAPServer("http://www.wikipedia.org/wpi/webserve/webserve/vebserve/ice.php").$ 

```
## List all organisms on WikiPathways ##
reply = .SOAP(srv, "listOrganisms",
    action=I("listOrganisms"), handlers=NULL)
```
# Create an object model of the XML reply  $doc = xmlParse(reply%content, asText=True)$ 

```
\leq?xml version="1.0"?>
<soapenv:Envelope xmlns:soapenv="http://schemas.xmlsoap.org/soap/envelope/">
  <soapenv:Header/>
 <soapenv:Body>
    <ns1:listOrganismsResponse xmlns:ns1="http://www.wso2.org/php/xsd">
      <ns1:organisms>Homo sapiens</ns1:organisms>
      <ns1:organisms>Rattus norvegicus</ns1:organisms>
      <ns1:organisms>Mus musculus</ns1:organisms>
     <ns1:organisms>Drosophila melanogaster</ns1:organisms>
     <ns1:organisms>Caenorhabditis elegans</ns1:organisms>
      <ns1:organisms>Saccharomyces cerevisiae</ns1:organisms>
      <ns1:organisms>Danio rerio</ns1:organisms>
    </ns1:listOrganismsResponse>
  </soapenv:Body>
</soapenv:Envelope>
```
## Real life examples

### Demo: Cytoscape

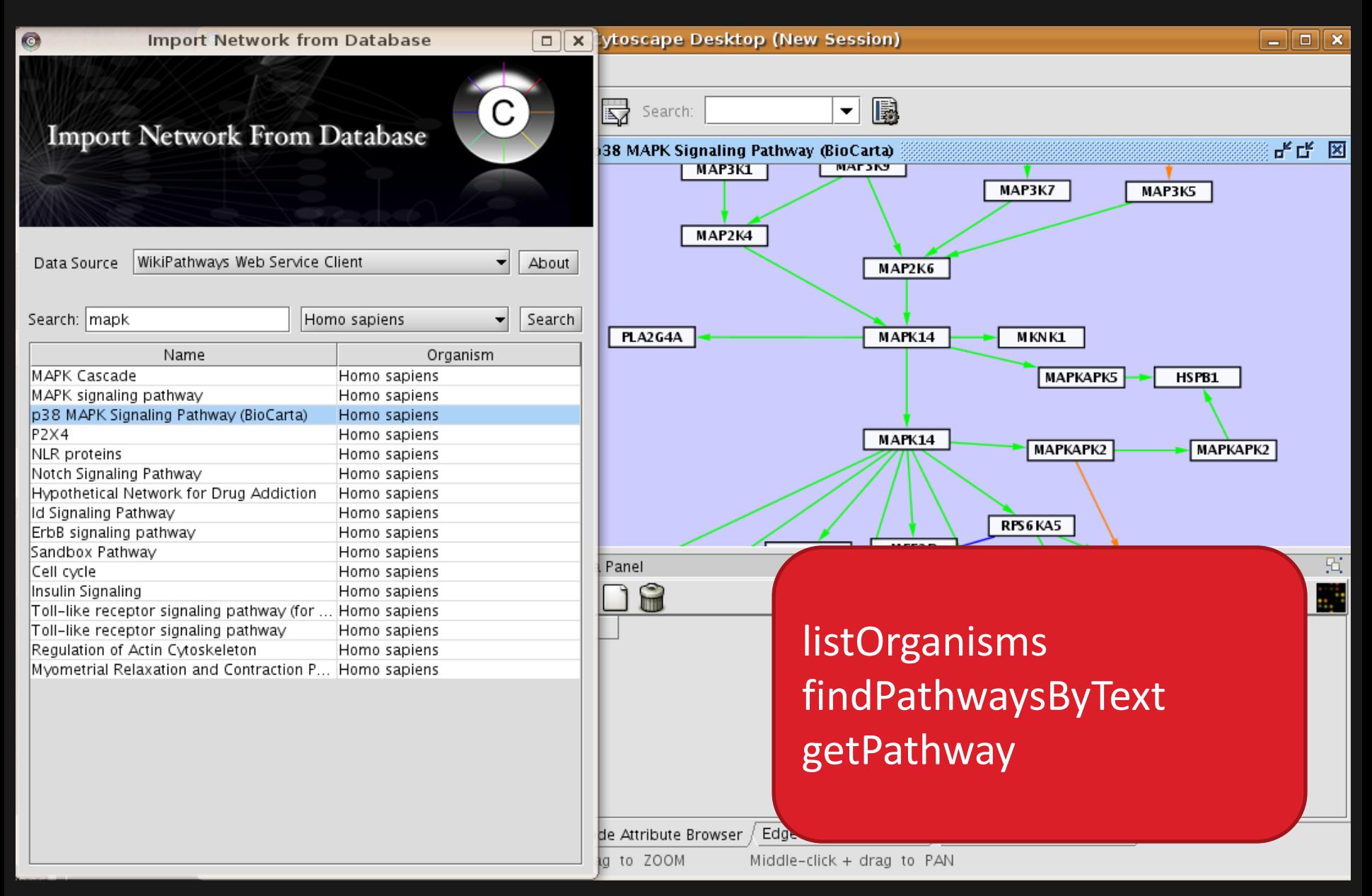

### Automate curation tasks

### • Propose to clean up test/tutorial pathways

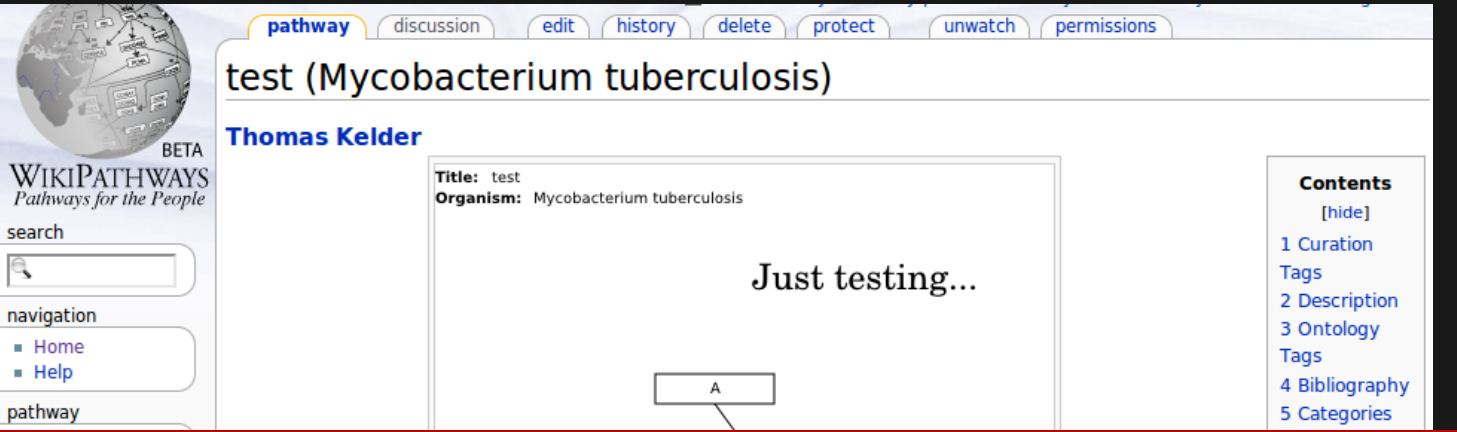

#### This is a tutorial, demo or test pathway.

Tutorial pathways will be removed periodically by the WikiPathways administrators. If this is not a tutorial, demo or test pathway, please edit the pathway. You may remove this message if you improve the pathway or otherwise object to its deletion for any reason.

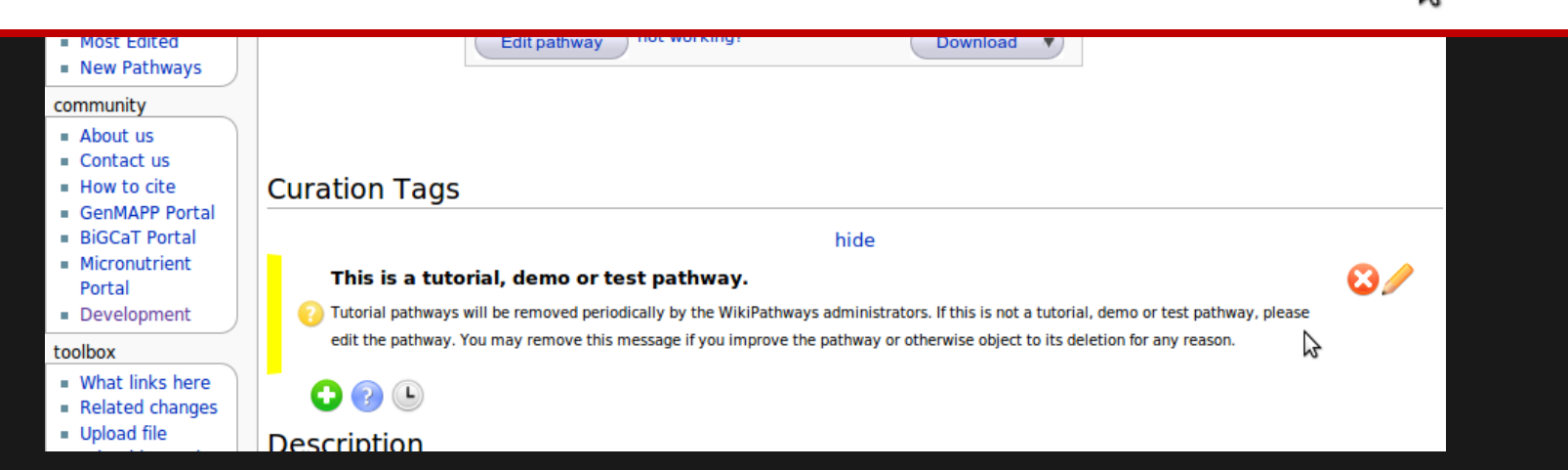

### Automate curation tasks

### • List all tutorial pathways

getCurationTagsByName

- Check if they have recently been edited getPathwayHistory
- If not, add proposed deletion tag saveCurationTag

It is proposed that this article be deletedbecause of the following concern: This tutorial pathways hasn't been edited for a week and can be removed.

If you can address this concern by modifying the pathway, please edit this pathway and do so. You may remove this message if you improve the pathway or otherwise object to its deletion for any reason. To avoid confusion, it helps to explain why you object to the deletion on the discussion page for this pathway. See the deletion policy for more information. The article may be deleted if this message remains in place for five days. This template was added 2010-11-24 13:18; five days from then is 2010-11-29 13:18.

# Enrichment analysis in R

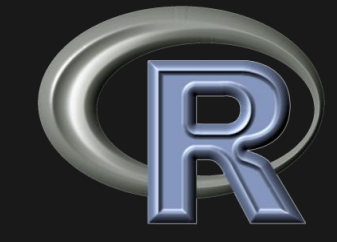

- Get all human pathways as mapped gene lists getXrefList
- Download a GEO dataset
- Perform Parametric Gene Set Enrichment
- ~75 LOC (including comments)

### # Load the required libraries

library(SSOAP) library(GEOquery) library(GSEABase) library(PGSEA)

#To use WikiPathways web service #To download GEO experiments #Gene Set data structures #Parametric Gene Set Enrichment

### Step 1a: List all human pathways

```
# Create a SOAPServer instance for the web service
srv = SOAPServer("http://www.wikipathways.org/wpi/webservice/webservice.php");
```

```
# Get a list of all pathways from WikiPathways
reply = .SOAP(srv, "listPathways",
    action=I("listPathways"), handlers=NULL
# Parse the xml document
doc = xmlParse(reply$content, asText=True)
```

```
<nsi:patnways>
 <ns2:id>WP584</ns2:id>
 <ns2:url>http://www.wikipathways.org/index.php/Pathway:WP584</ns2:url>
  <ns2:name>test-cell-graphics</ns2:name>
  <ns2:species>Homo sapiens</ns2:species>
 <ns2:revision>26291</ns2:revision>
</ns1:pathways>
<ns1:pathways>
 <ns2:id>WP585</ns2:id>
 <ns2:url>http://www.wikipathways.org/index.php/Pathway:WP585</ns2:url>
  <ns2:name>Interferon type I</ns2:name>
  <ns2:species>Homo sapiens</ns2:species>
 <ns2:revision>26377</ns2:revision>
</ns1:pathways>
<ns1:pathways>
```
### Step 1b: List all human pathways

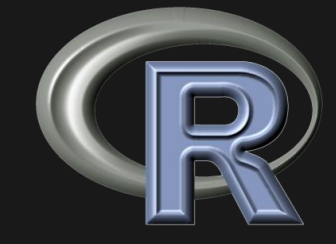

```
# Extract the pathway info
pathwayNodes = xmlElementsByTagName(xmlRoot(doc), "pathways", TRUE)
pathways = \text{lapply}(\text{pathwayNodes}, \text{function}(n) \ \{children = xmlChildren(n, addNames= TRUE)
    if(xmlValue(chiIdren$$p = list()p[["id"] = xmlValue(children$id)p[["name"] = xmlValue(children$name)p[["species"] = xmlValue(chi1dren$$pecies)p[["url"] = xmlValue(children$url)return(p)Y
    else {
        return() # Skip non-human pathways
    ł
})
# Remove NULL entries (non-human pathways)
pathways = pathways[:sapply(pathways, is.null)]
```
### Step 2: Create gene sets

```
# A function that downloads a GeneSet for a pathway
\createGS = function(p) {
    print(p[["id"]))# Download the gene list (translated to Entrez ids)
    reply = .SOAP(srv, "getXrefList", pwId = p[["id"], code="L",
                         action=I("getXrefList"), handlers=NULL)
    doc = xmlParse(reply$content, asText=TRUE)
    # Find the xref nodes with an xpath query
    resultNodes = xmlElementsByTagName(xmlRoot(doc), "xrefs", TRUE)
    # Extract the gene ids
    genends = sapply (resultNodes, xmlValue)if(length(geneIds) > 0) { # Skip empty lists
        # Create a GeneSet object
        geneset = Geneset(genends, genedType=EntrezIdentifier(),setName=paste(p[["id"]], " (", p[["name"]], ")", sep="")
        return(geneSet)
    Y
ı
geneSets = \text{lapply}(\text{pathways}, \text{createGS}) #Apply the createGS function on all pathways
geneSets = geneSets[!sapply(geneSets, is.null)]                           #Remove empty sets
```

```
geneSetCollection = GeneSetCollection(geneSets)
```
### Step 3: Enrichment analysis

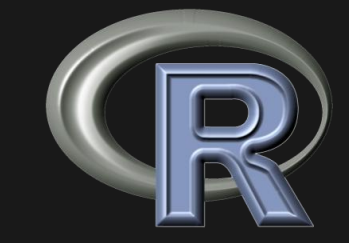

```
# Get an expression set from GEO
qse = qetGEO("GSE7023", GSEMatrix = TRUE)\text{eset} = \text{qse}[[1]]# Reformat the phenotype labels
subtype = gsub("subtype: ", "", phenoData(self)subtype = gsub("\\ \. " " " " , " subtype)# Run the PGSEA calculation (reference sample is 'NO')
pg = PGSEA(eset, geneSetCollection, ref = which(subtype == "NO"), p.value=0.005)
# Plot the result matrix
smcPlot(
    pg, factor(subtype), scale=c(-15, 15), show.grid = TRUE, margins = c(1, 1, 4, 10),
    col = rwb, r.cex = 0.35
```
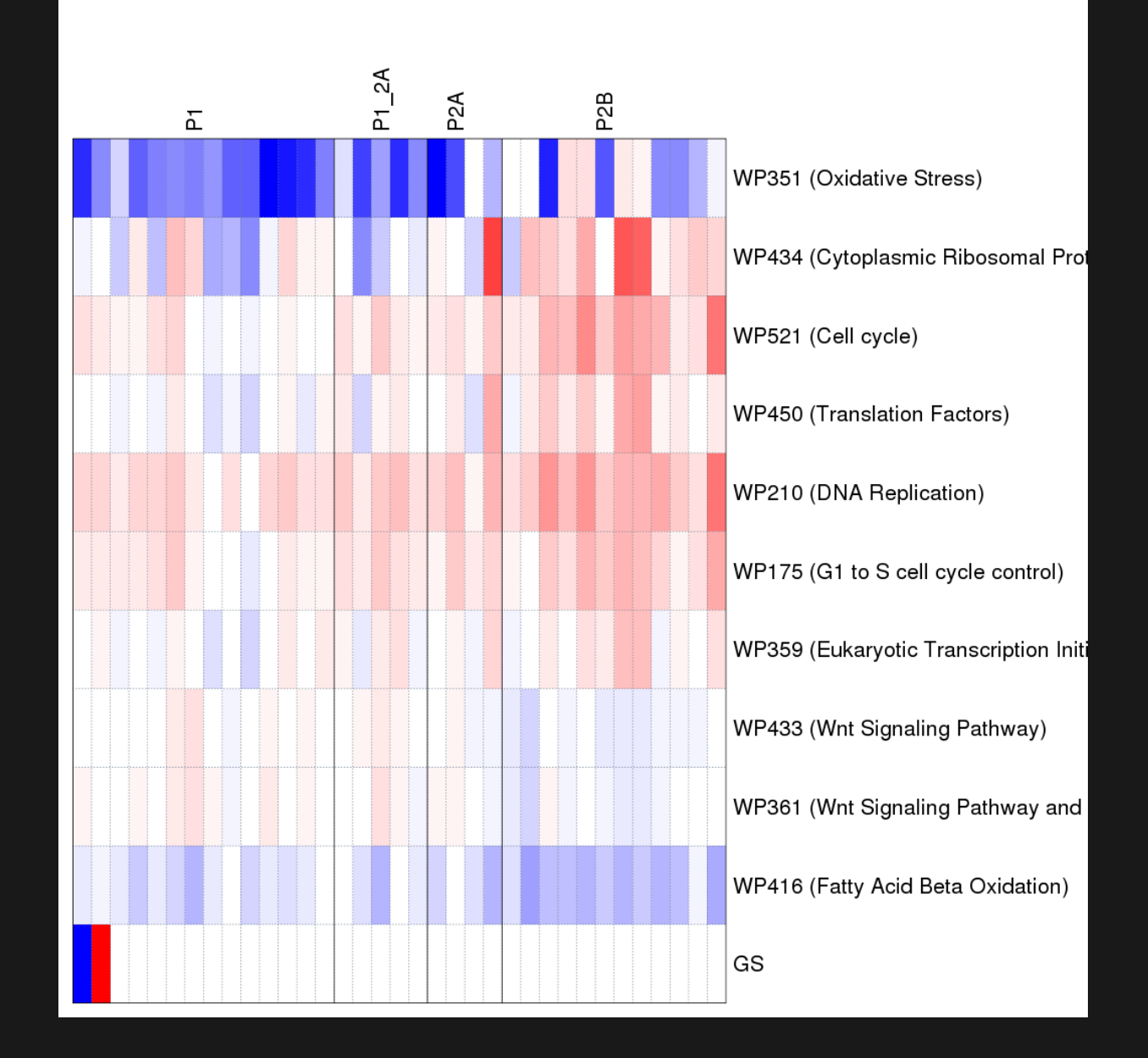

## **SNPLogic**

- Provide biological context for SNPs
- SNPs -> Genes -> Pathways

- · Uses functions:
	- findPathwayByXref
	- getColoredPathway

### SNPLogic - Anonymous Public Access - View SNP Lists/Calculate Scores

| Home | 1SNP | Gene | Pathway | Chromosome | Upload | SNP Lists | Score Tables | My Stuff | Help | Logout anonymous |

#### $+$  List Info

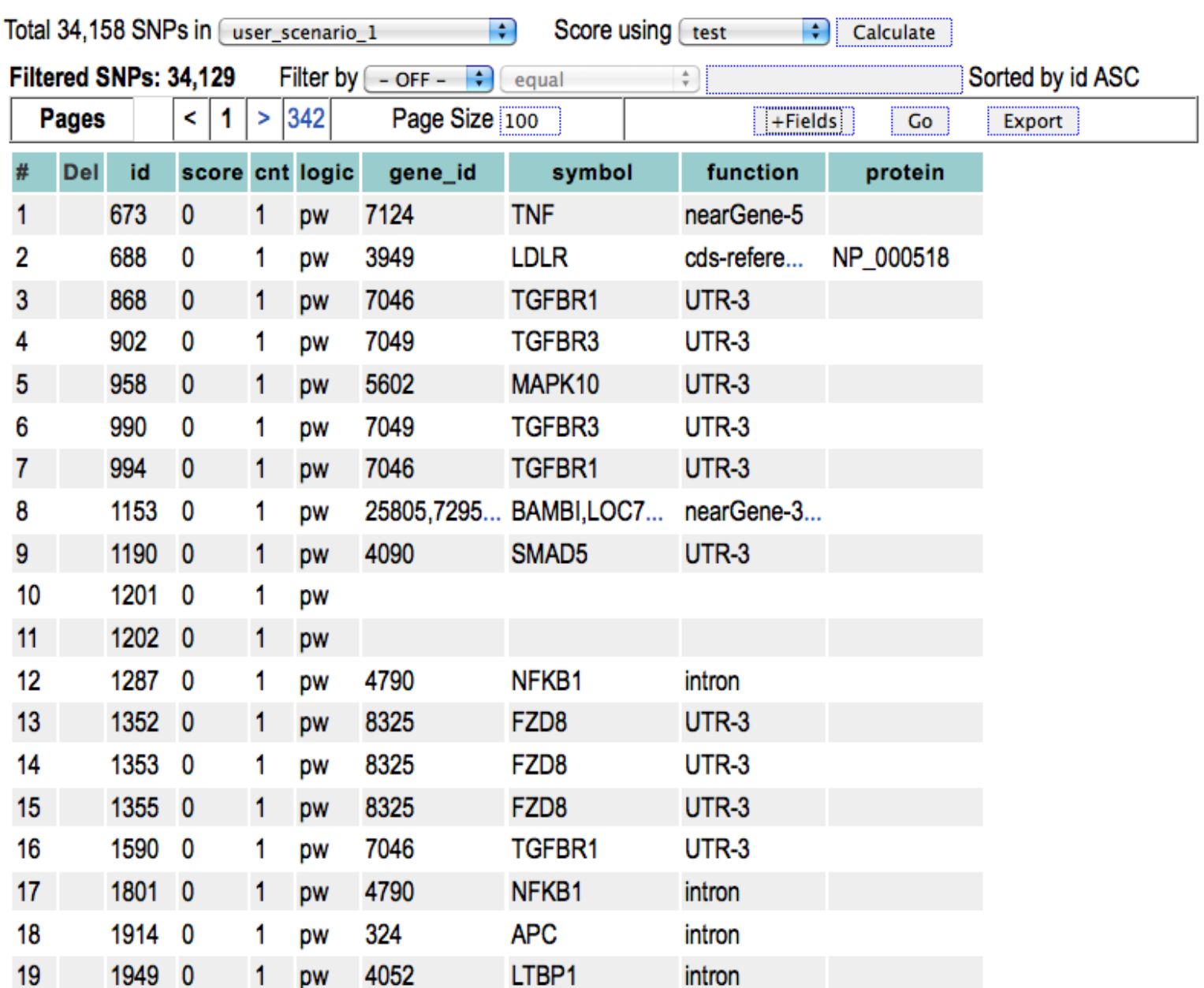

SNPLogic - Anonymous Public Access - View SNP Lists on Pathways

| Home | 1SNP | Gene | Pathway | Chromosome | Upload | SNP Lists | Score Tables | My Stuff | Help | Logout anonymous |

Total 34,158 SNPs in [user\_scenario\_1

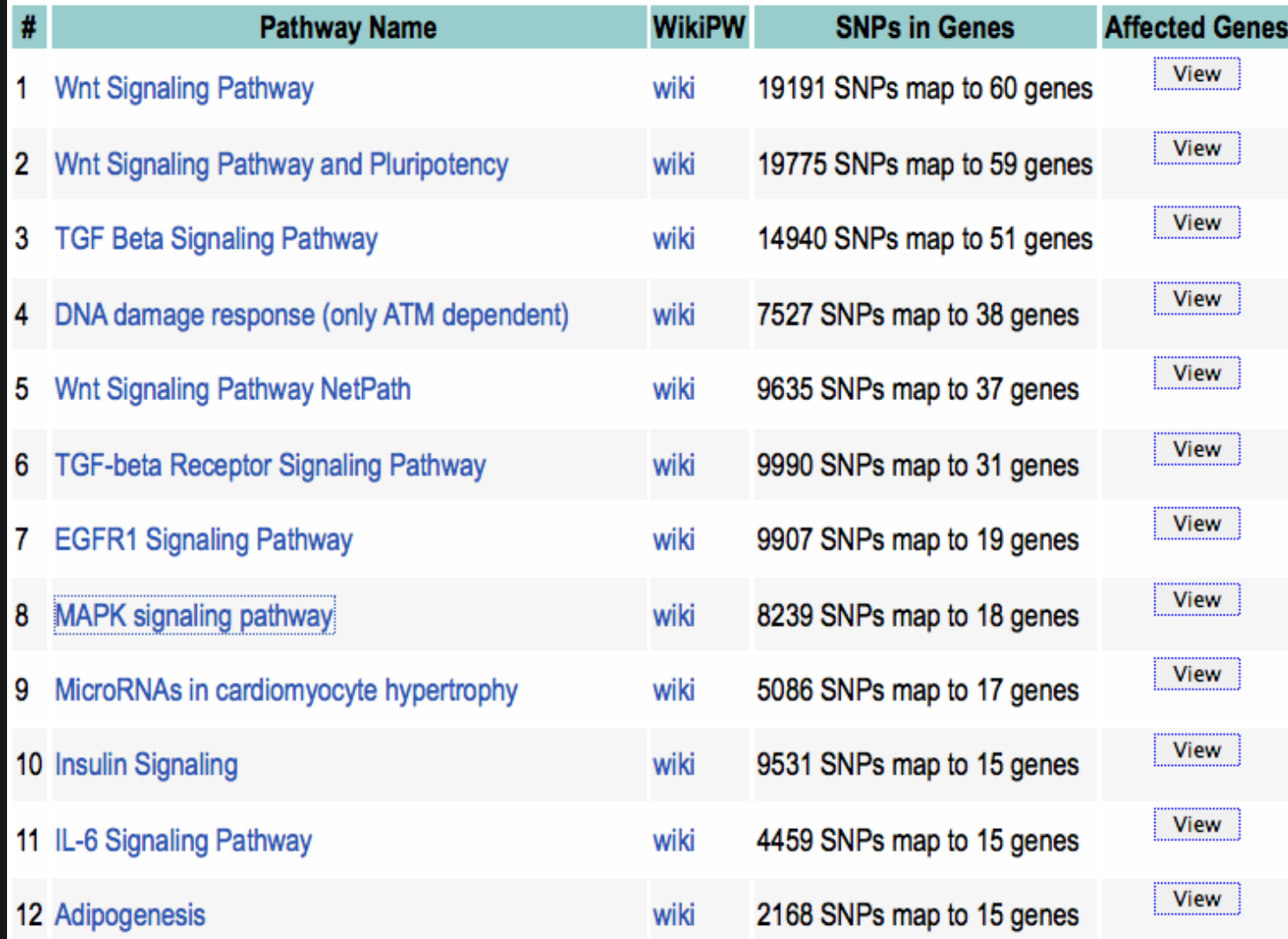

 $\left| \cdot \right|$ 

Title: MAPK signaling pathways, 4 to Organism: Homo sapiens

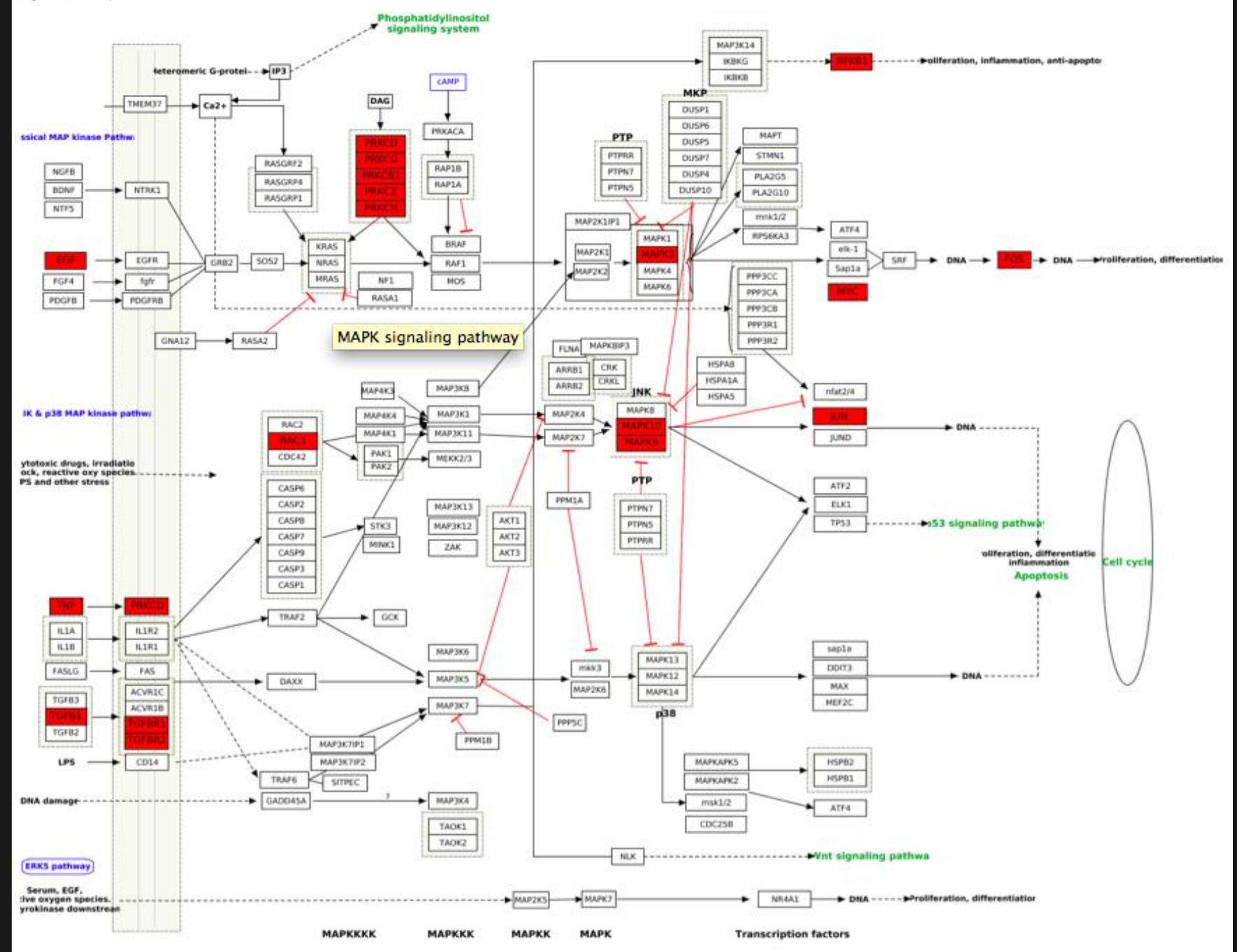

# Wikipedia integration

#### $\mathbf{x}$   $\mathbf{I}$   $\mathbf{I}$   $\mathbf{\sigma}$ W Template:Interactive pa... × Q **D** ☆ D Q 切り ミ © en.wikipedia.org/wiki/Template:Interactive\_pathway\_maps C & Log in / create account Search  $\mathsf Q$ Template Discussion Read Edit View history Template: Interactive pathway maps WikipediA From Wikipedia, the free encyclopedia The Free Encyclopedia **HOP** Template documentation [edit] [purge] Main page Contents This template is the product of a custom export process of WikiPathways @ content as interactive pathway maps for Wikipedia articles. Please do not edit these templates directly as they include calculated Featured content hyperlinks and annotations based on original content curated at WikiPathways &. Please feel free to edit and update the pathway content at WikiPathways &. Your changes will be reflected here when the template **Current events** is regenerated. Random article Donate **Features** [edit] • Interaction • Gene Wiki links - click on blue-underlined gene boxes in pathway to go to the corresponding Gene Wiki article Help . Metabolite links - click on blue-underlined metabolite boxes in pathway to go to the corresponding metabolite article **About Wikipedia** . Start new pages - click on red-underlined boxes to start a new Wikipedia article where one currently does not exist Community portal . Bold self links - the gene or metabolite focused on in the current article is displayed as a bold-bordered self link **Recent changes** . Pathway links - click anywhere in the background on the pathway to go to the corresponding pathway article with an expanded view of the interactive pathway map **Contact Wikipedia** . Variable-controlled cropped view - pathway maps can be cropped by referencing a gene or metabolite (see Usages #2 and #3 below).  $\blacktriangleright$  Toolbox . Variable-controlled scroll view - pathway maps can be viewed in a scrollable window at a particular width and height (see Usage #4 below). **Tedit1** Usage This template is commonly transcluded into the following types of articles in the following ways: 1. Pathway articles Where you want to see the full pathway  $({TCACycle WP78})$ 2. Gene Wiki articles Where you want to crop the pathway view to center on a particular gene {{TCACycle WP78|highlight=Dihydrolipoyl transacetylase}}

and account of the company of the com-

3. Metabolite articles

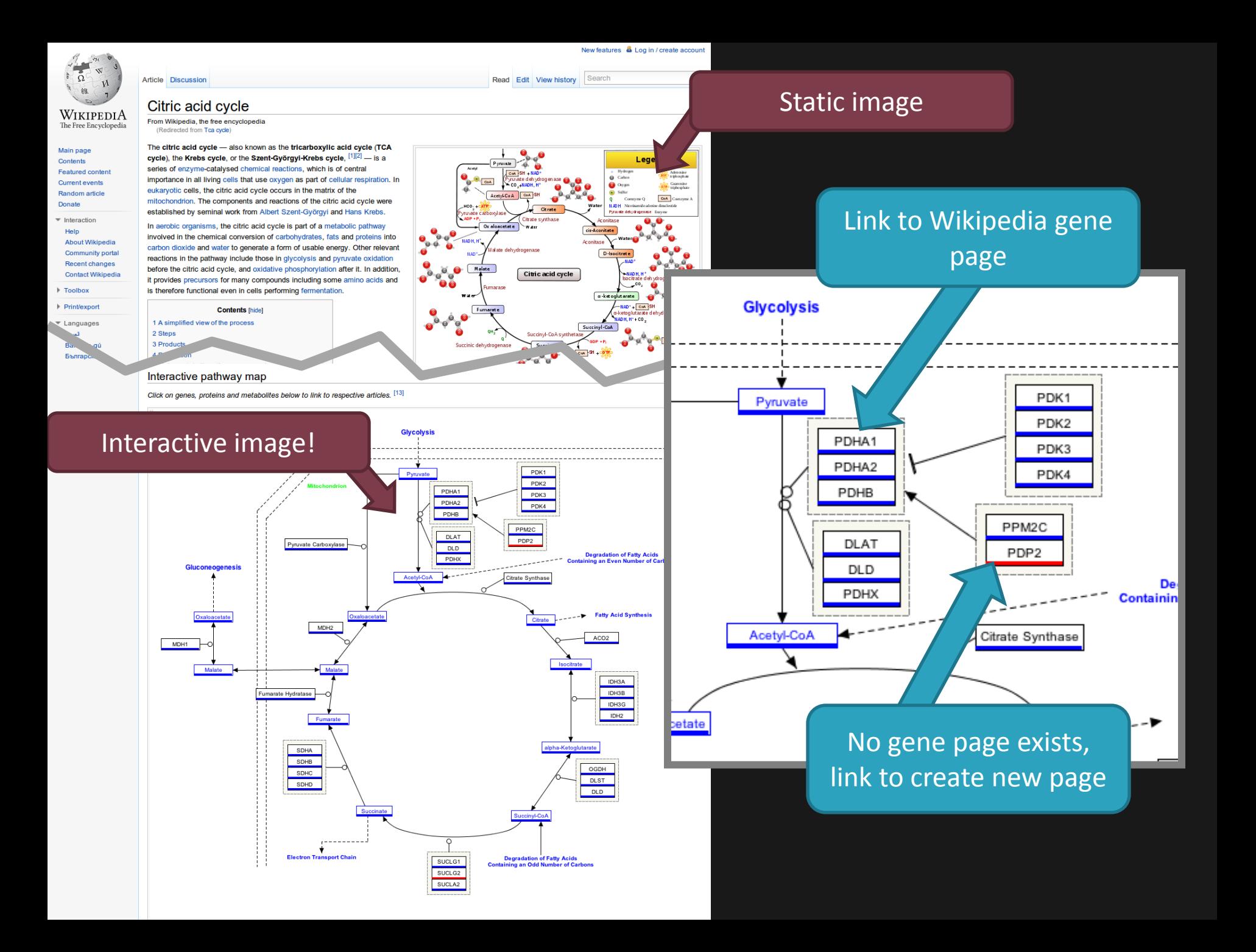

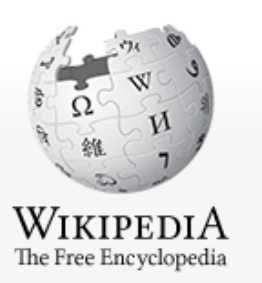

Main page Contents Featured content **Current events** Random article Donate

- $\blacksquare$ Interaction
	- Help **About Wikipedia** Community portal Recent changes **Contact Wikipedia**
- $\blacktriangleright$  Toolbox
- Print/export

Article Discussion

Read Edit View history

Search

New features & Log in / create account

O

edit

### Malate dehydrogenase 2

From Wikipedia, the free encyclopedia

Malate dehydrogenase 2, NAD (mitochondrial), also known as MDH2, is a protein which in humans is encoded by the MDH2 gene.[1]

Malate dehydrogenase catalyzes the reversible oxidation of malate to oxaloacetate, utilizing the NAD/NADH cofactor system in the citric acid cycle. The protein encoded by this gene is localized to the mitochondria and may play pivotal roles in the malate-aspartate shuttle that operates in the metabolic coordination between cytosol and mitochondria.<sup>[2]</sup>

#### Interactive pathway map

[edit]

Malate dehydrogenase 2, NAD (mitochondrial)

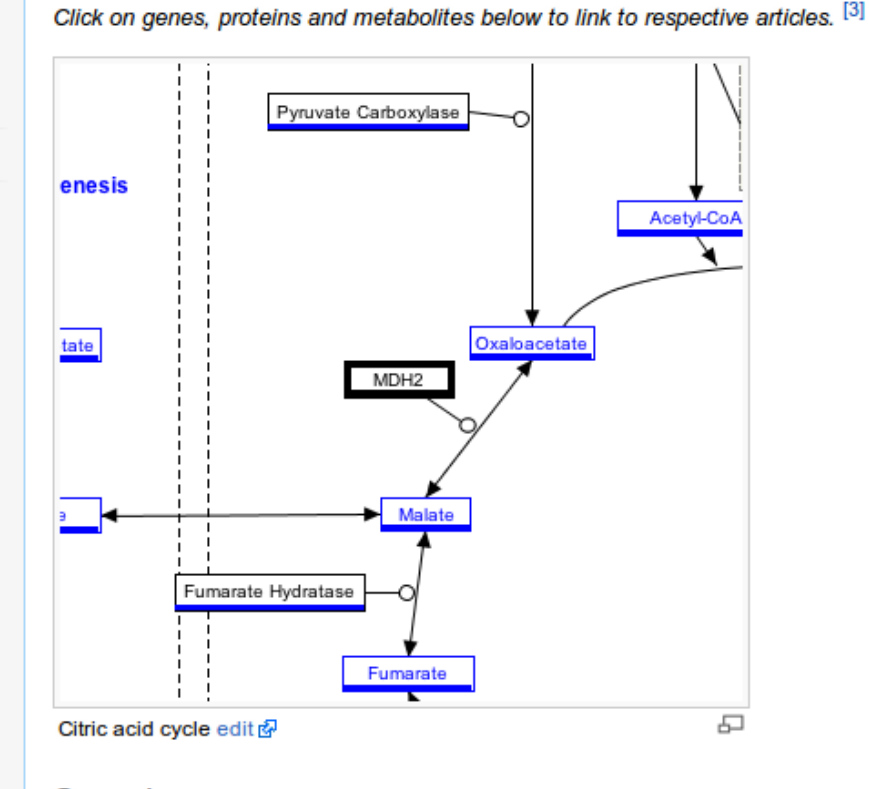

PDB rendering based on 1mld. **Available structures** [show] **Identifiers** MDH2; M-MDH; MDH; MGC:3559; MOR1 **Symbols External** OMIM: 154100 MGI: 97050 **IDs** HomoloGene: 55938 GeneCards: MDH2 Gene EC. 1.1.1.37 number **Gene Ontology** [show] **RNA expression pattern** 209036\_s\_at

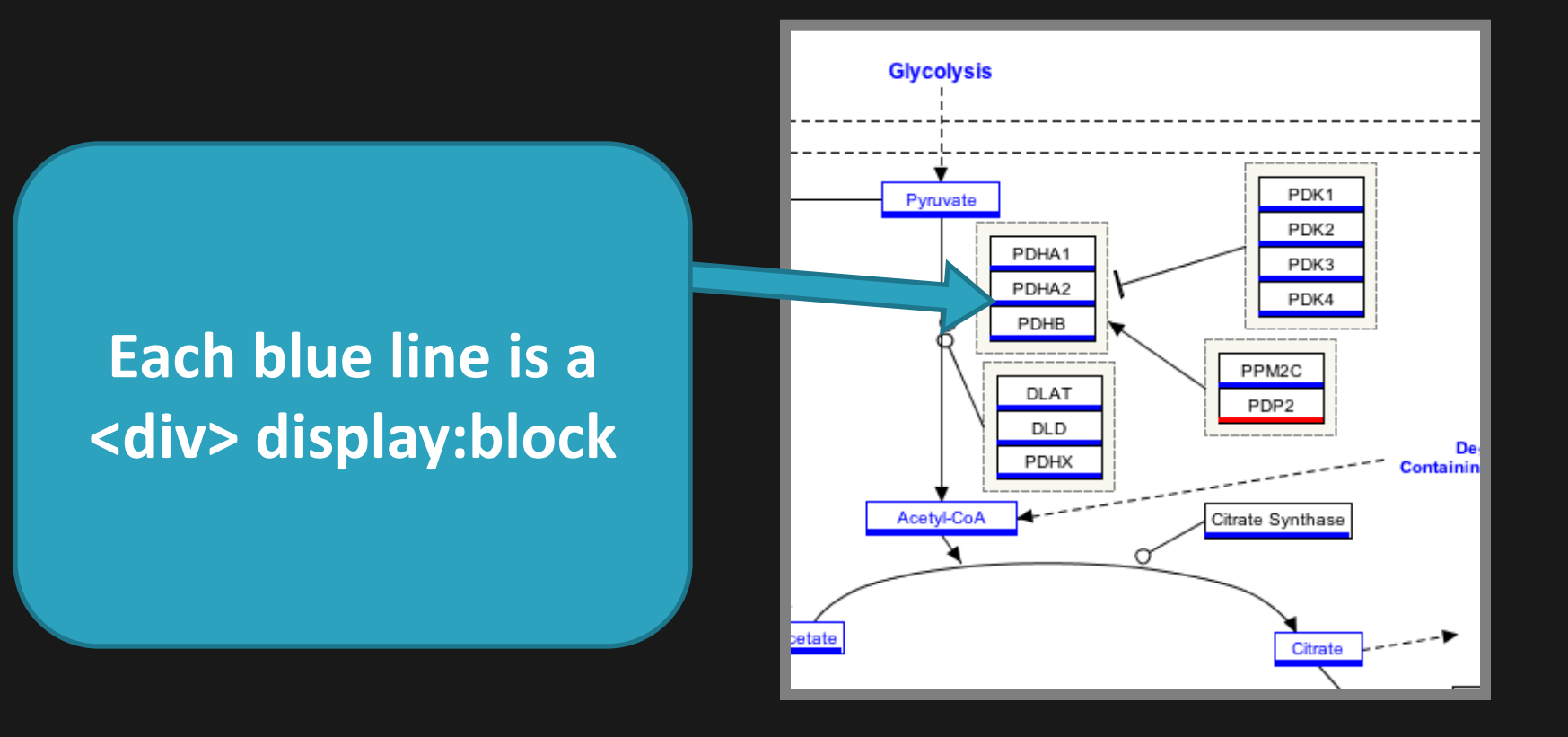

**<div style="display:block; width:60px; height:0px; overflow:hidden; position:relative; left:502.0px; top:181.3px; background:transparent; border-top:3px blue solid"></div>**

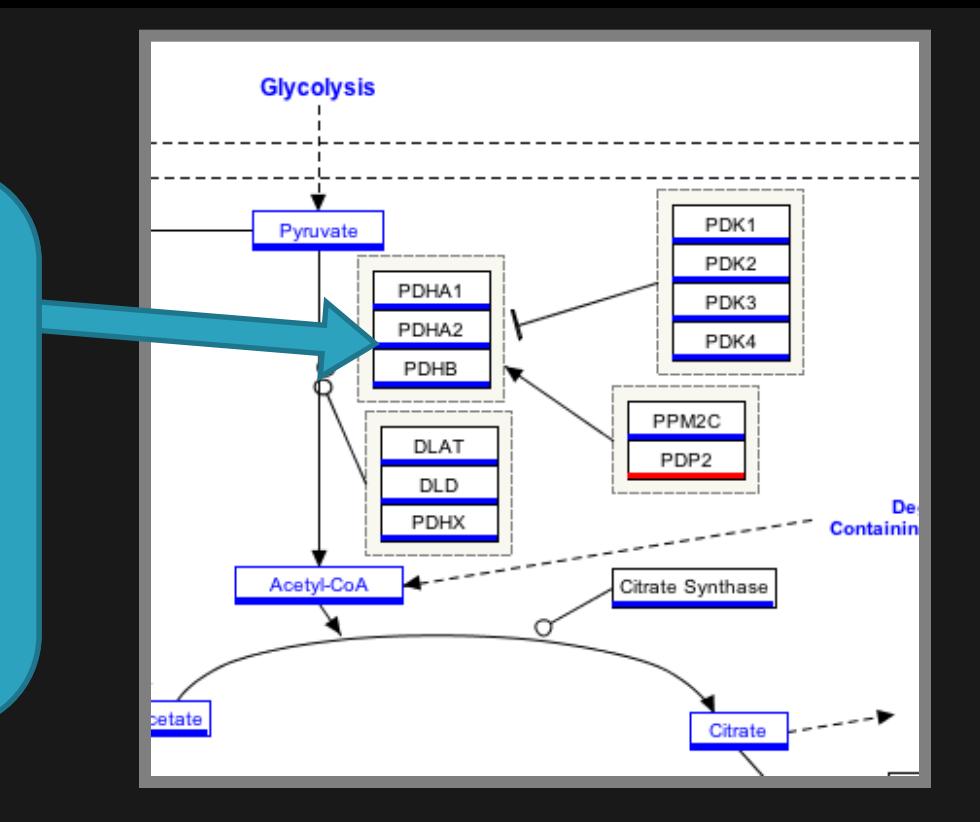

### **which fits into an Annotation template**

**{{Annotation|0|0|[[<div>]]}}**

**Each blue line is a which fits into an**  switch statement to **There is one for each line, plus a special switch statement to highlight one gene per article.**

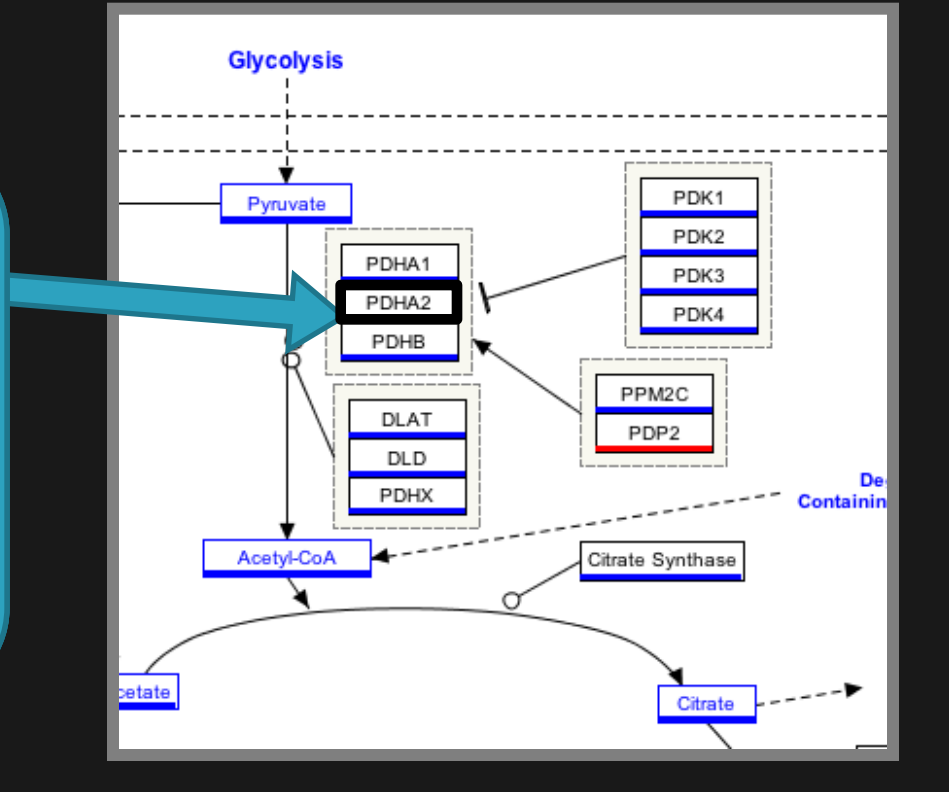

**{{Annotation|0|0|[[<div>]]}} {{Annotation|0|0|[[<div>]]}} {{Annotation|0|0|[[<div>]]}}**

```
… 
{{#switch:{{{highlight}}}
       |PDHA1={{Annotation|0|0|[[<div>]]}} 
        |PDHA2={{Annotation|0|0|[[<div>]]}} 
        |PDHB={{Annotation|0|0|[[<div>]]}} 
        … }}
```
**n Annotated Imag** template along with **There is one for each Il UI tills is added to** surampedeca mage **highlight one gene**  per and the second  $\overline{p}$ **All of this is added to an Annotated Image template along with the image map itself.** 

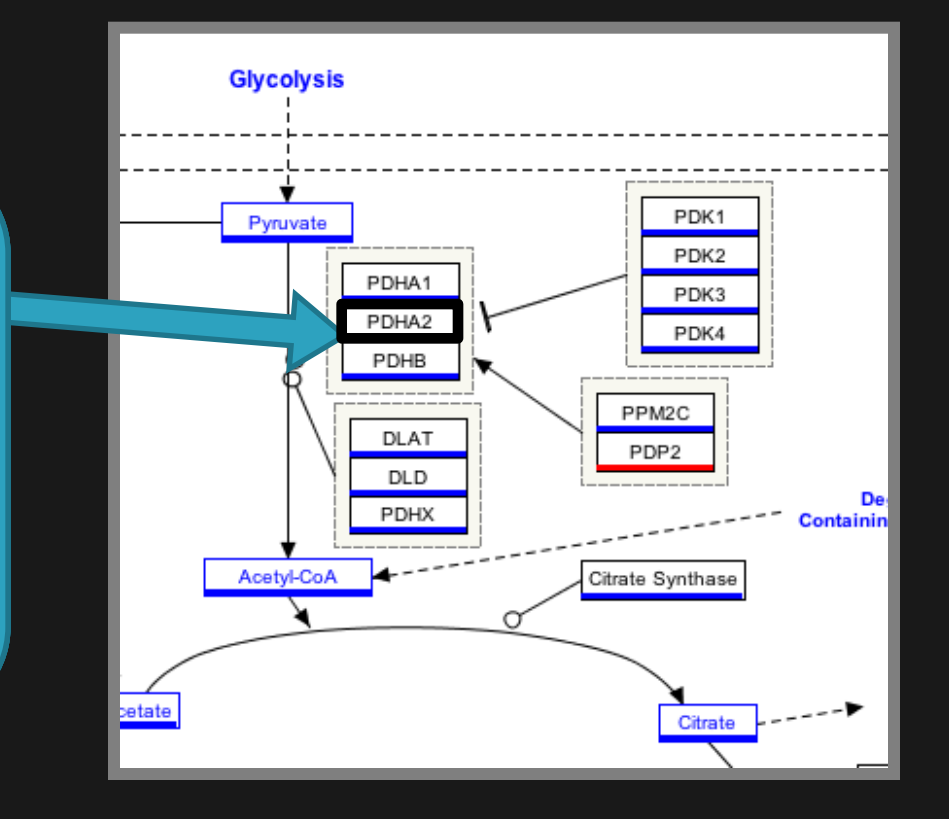

**{{Annotated image |||<image map>|{{{{[[<div>]]}}}}}}**

**EXECTS UNNER LU <div> display:block Annotation template The Annotated** mage is added to a **state State Strategier State template with its** n <mark>switch ca</mark>: **All of this is added to and Annotated Image 15 and 20 and 20 and 31 annoyant Communication template along with template with its Image is added to a Preview Crop template with its own switch cases.**

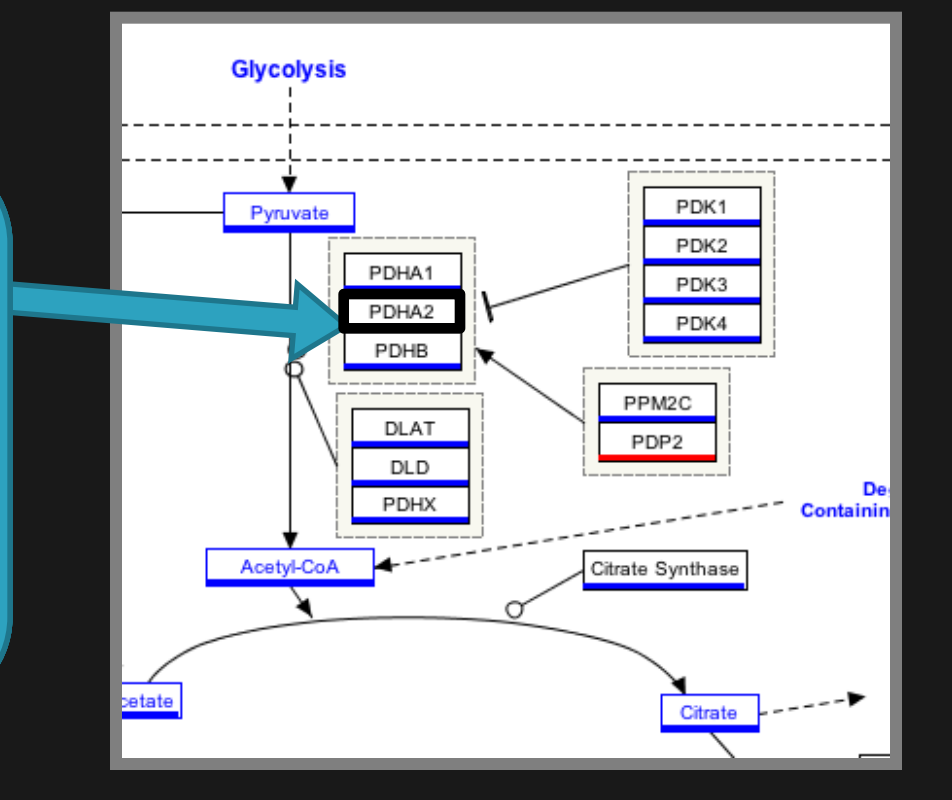

**{{Preview crop |Image={{Annotated image |<>|{{{{[[<>]]}}}}}} |cWidth={{#switch:{{{highlight}}}|…}} |cHeight={{#switch:{{{highlight}}}|…}} |oTop={{#switch:{{{highlight}}}|…}} |oLeft=={{#switch:{{{highlight}}}|…}} |Description}}**

**)ut into a <div> tag to control full-size There is one for each**  linuny, un ul tinu iu<br>aut into a *se*lius toa put into a suit tu<sub>b</sub> *<u>hold</u>height</u>* **one behavior of the set of the set of the set of the set of the set of the set of the set of the set of the set of the set of the set of the set of the set of the set of the set of the set of the set of th per article. Allohally, all of this is** put into a <div> tag to control full-size **k** width and height. **The Annotated**  Imany, an or and is **Preview Company Company** to control fun size<br>width and hoight **owners** and neight. **Finally, all of this is put into a <div> tag to control full-size width and height.**

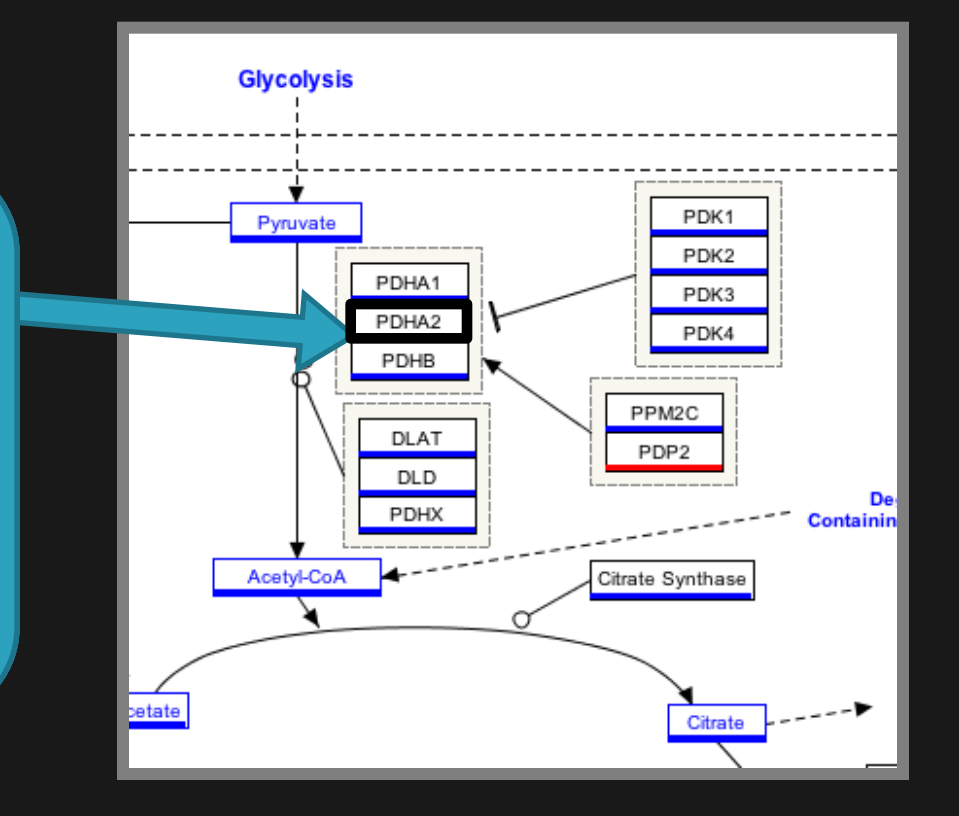

### **<div style="">{{Preview crop |{{<>|{{{{[[<>]]}}}}}}}}</div>**

# Template usage

#### Usage

This template is commonly transcluded into the following types of articles in the following ways:

#### 1. Pathway articles

Where you want to see the full pathway

 $({TCACycle WP78})$ 

#### 2. Gene Wiki articles

Where you want to crop the pathway view to center on a particular gene

{{TCACycle WP78|highlight=Dihydrolipoyl transacetylase}}

#### 3. Metabolite articles

Where you want to crop the pathway view to center on a particular metabolite

```
{{TCACycle WP78|highlight=Fumaric acid}}
```
#### 4. Miscellaneous

Where you override default views and specify the width and height of a scrollable window in which to view the entire pathway

{{TCACycle WP78|width=600|height=300}}

- . width: the width of the scrollable window
- height: the heigth of the scrollable window

## Demo: Taverna workflows

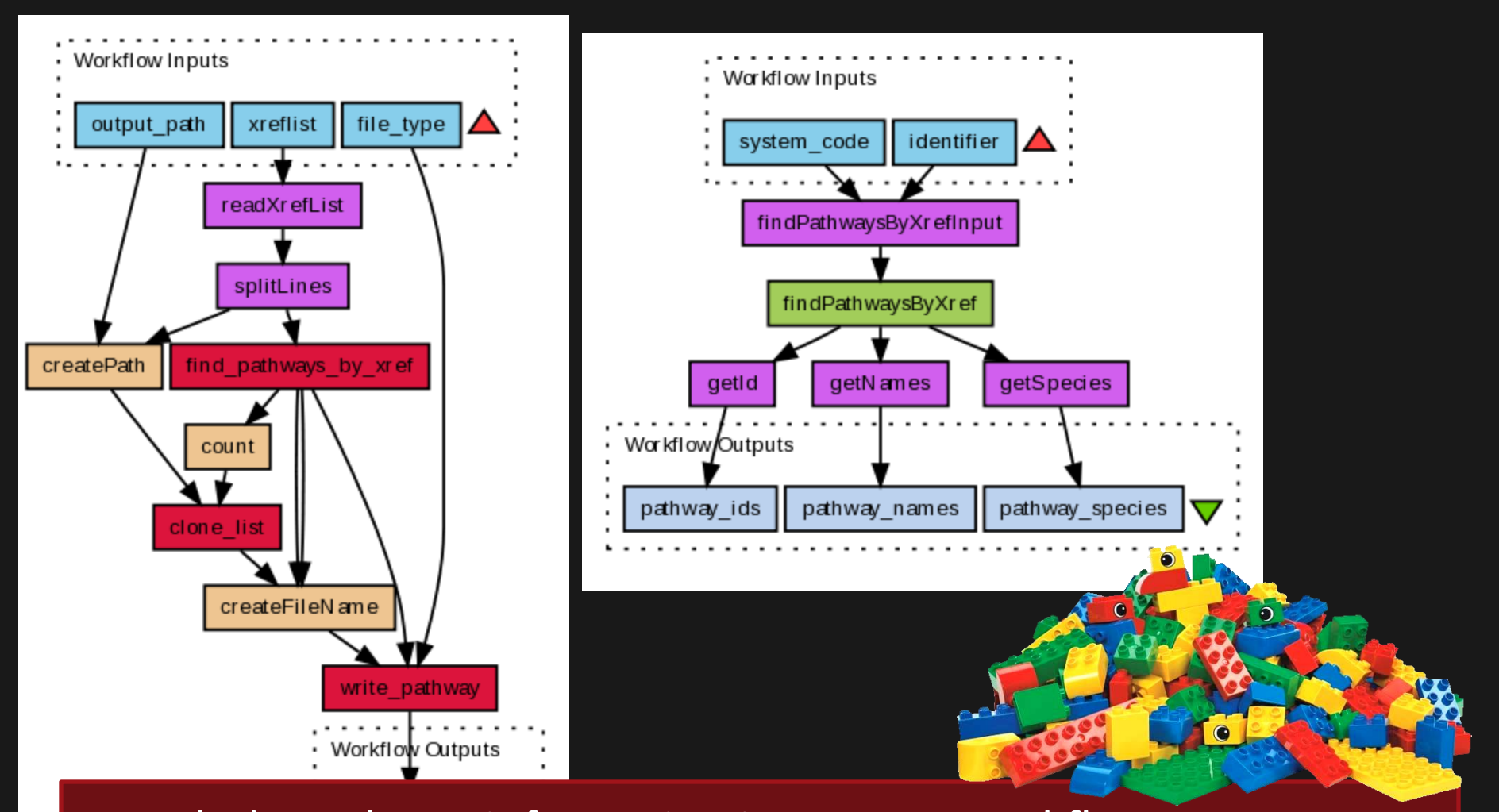

- Include pathway information in Taverna workflows.

- Get basic workflows you can use as building blocks at: **http://www.myexperiment.org/packs/40**

http://www.wikipathways.org/

Help -> Web service

- Example applications and source code
- API Documentation
- Links to useful libraries

Also see:

http://www.pathvisio.org PathVisio library for handling GPML http://www.bridgedb.org BridgeDb library for identifier mapping